### 情報学部学生が利用可能な 名大内の情報基盤とサービス

名古屋大学 情報基盤センター 情報基盤ネットワーク研究部門 基盤ネットワーク研究グループ 嶋田 創

### 概要

機構アカウント/名古屋大学ID

○ 現状のアカウント体系

パスワード管理について

● 機構契約のMicrosoft 365サービス

1

**○ Office 365の利用** 

○機構メールサービス

**O** Microsoft Teams

● 利用可能な計算機システム

○全学的な情報メディア教育システム

○ 情報学部の計算機システム

● その他の情報連携推進本部のサービス

● 名古屋大学図書館のサービス

### 現在のID体系について

- (東海国立大学)機構アカウントと名古屋大学IDを併用中
	- 名古屋大学IDはx年後に終わる予定
	- 今年度は両IDの利用状況はおおむね半々
- $\bullet$  機構アカウント(THERSアカウント、機構ID?)
	- 東海国立大学機構発足後に作られたID(2021/7-)
	- ○岐阜大学の学生/教職員にも割り振られる
		- 所属情報を利用して名大OK岐大NGな情報サービスも提供可能
	- 現在は以下のサービスを機構アカウントで
		- 機構で契約しているMicrosoft 365 (旧Office 365)
		- 機構メ―ルアカウント(MS 365のメ―ルサービスに名大ドメインを付与)

● 名古屋大学ID(名大ID)

- 20年ほど前から使っている名大の学生/教職員のID
- 多要素認証未対応な情報サービスは学内からのみ

## 機構アカウント(THERSアカウント)

- $\bullet$  東海国立大学機構の全構成員に 付与されるID
	- 将来的には、機構にかかわる人にも発 行(東海機構100万人デジタルユニ バーシティ構想)
- 名古屋大学IDの役割はこちらに置 き換わる
- $\bullet$  ID所有者などの所属によって利用 可能なサービスが異なる点も同じ
- (IDが長いので名古屋大学IDより入 力が面倒)

http://www.icts.nagoya-u.ac.jp/ja/services/nuid/ (検索キー: 機構アカウント)

ホーム » 情報サービス一覧 » 機構アカウント (THERSアカウ

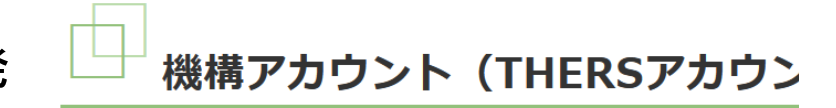

Click here to translate this page to English using

#### 新着情報

2022.3.30 新入生向けの多要素認証セットアップお目 2022.3.18 新入生/新任教職員のための情報環境セッ 2022.3.17 セットアップお助け会も順次開催してお! 2022.2.7 東海国立大学機構DU構想実現に向けた名ナ 2021.10.4 機構メールの迷惑メール判定につきまし 2021.10.4 学生の皆さんへ 2021.9.7 東海国立大学機構DU構想実現に向けた名 Realization of the "THERS DU Plan" NU Informat 2021.9.6 名大牛協において対面での問い合わせ窓口

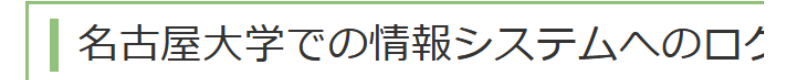

・長王受云は2022年帝平武を日加 に公 たに桂却ゝ フ

# 名古屋大学ID(名大ID)

- 名古屋大学の全構成員に付与され る生涯変わらないID
	- 一部サービスは卒業後も利用可能
- 名古屋大学内の情報機器/サービ スを利用するのに必須
- ID所有者などの所属によって利用 可能なサービスが異なる
	- 教員と学生とかXX学部とか
	- ○IDを利用登録して利用するサービスも ある

http://www.icts.nagoya-u.ac.jp/ja/services/nuid/ (検索キー: 名大ID) 注: 以下、検索キーはGoogleでの検索を想定

ホーム » 情報サービス一覧 » 名古屋大学ID

名古屋大学ID

名古屋大学教職員, 学生, 同窓生, OBの皆さん/

4

名古屋大学が提供する情報サービスを利用するための利用者識別名(ID たに導入いたしました. 名古屋大学IDは名古屋大学のすべての構成員に ます。

(最終更新日: 2013年9月19日)

#### 更新情報

メニュー

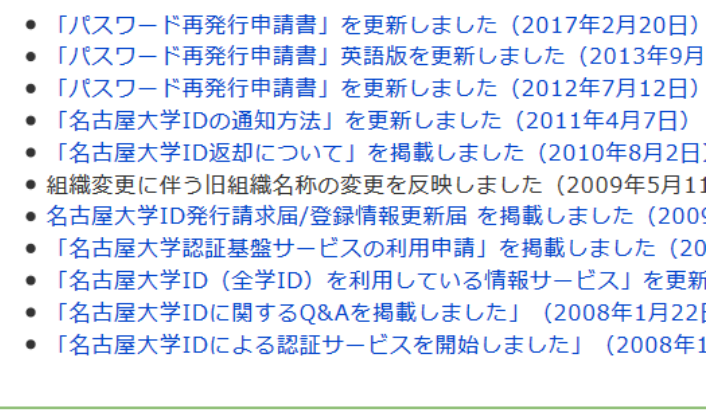

● 「全学ID」から「名古屋大学ID」への移行について

● 名古屋大学IDの付与対象者

# ID管理上の注意

### ● IDは他人に使わせない

- パスワードは安全なものを設定
	- 他のサービスと共有しない
	- 充分な長さを持つこと(最低10文字、できれば12文字は欲しい)
	- ○単語や日付/時間ベース数字など、容易に推測される部分は減らす
	- 小文字大文字数字を組み合わせる(記号は入力容易性も考えて)
- 悪いことをしようと考えている人に取って、名大IDは思ってい るよりも価値があります
	- 名大内の人間のふりをして他人を騙す(主にメールで)
		- ●標的型攻撃のメール送信元になる
		- spam(迷惑メール)をばらまく
	- 名大が契約している電子ジャーナルをダウンロードしまくる
	- 外部への攻撃の踏み台に利用する

## パスワード共有の危険性

● 各IDのパスワードは、他のサービスと共用しないで下さい ● 最近、情報流出させたサービスのID/パスワードを他のサー ビスで使う攻撃がよく見られます

6

- パスワードをハッシュ化しないで保存しているサービスもまだある ● 2019/1の宅ファイル便のパスワード(他)流出で話題となった
- 最近のダークウェブでは流用OK確認済みで売られているらしい
- 複数(3桁数)のサービスを利用していて、個々に長いパス ワードを覚えるのは無理がある

<sup>→</sup>パスワードマネージャの利用を推奨

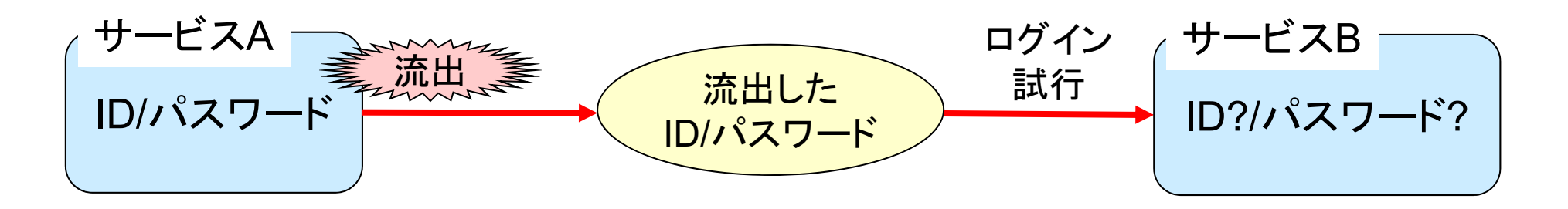

### 短いパスワード長の危険性

● コンピュータの能力の向上とともに、パスワード破りは容易に

● 最近では、大文字小文字数字混じりで最低10文字は欲しい

- ○記号も入れるとなお良いが、入力面倒(特にスマホ)なので、記号を入 れる代わりに+1文字で対応してもOK
- 参考: 今だと、GPGPUを使って8文字のランダムパスワード が数時間で総当り攻撃で解ける[1]

○ 総当り攻撃の原理は、後の認証の話でやります

- 最近では、パスワード側を「よくあるパスワード(+ α )」に固定し、 ID側を変化させるパスワードスプレー攻撃も流行中
- いわゆるAIを用いて流出パスワードからパスワード生成の 癖を学習するパスワード解析話も[2]

[1] https://www.theregister.co.uk/2019/02/14/password\_length/ [2] https://pc.watch.impress.co.jp/docs/news/1492292.html

# 良いパスワード作成のヒント(1/2)

#### 基本的な構成のネタ

- 英語で適当な文を作ってそれの頭文字語から変形
	- 固有名詞などの頭文字だけ大文字にするとか
	- 数字や記号と似ているアルファベットを置換(単語の中のアルファベッ トをそのまま数字 /記号に置き換えるのは意味なし )
	- 例: Coronavirus Disease 19 is Quite a Huge Threat
		- → CD19iQaHT (大文字打つの大変なので逆転)
		- → cd19lqAht (必要なら一部を記号や数字に置き換え)
		- 厳密に言えば、年号が入るのは好ましくないが少し妥協
	- パスワード文字数上限が十分に多ければ、文そのままでもOK
- 身近な所のアルファベット+数字の羅列で覚えやすい物+α
	- 例: 自分の身近ないろいろな物の型番
	- ○単独では短くなりすぎるので、他と組み合わせて利用

# 良いパスワード作成のヒント(2/2)

#### 部分的な構成の強化ネタ

- ●記号や数字は形状(leet表記)や語呂合わせで入れる
	- ただし、単語丸ごとに対して一部を記号や数字に入れ替えるのは、す でにパスワードクラッカー側が対応しているので意味無し
- 長さ稼ぎに単語等の部分列を作って組み込む
	- 頭文字語だと短くなってしまう場合への対策
- 入力しやすさを考えて右手と左手の順番やバランスを考慮 ○素早く入力できるパスワードは入力時の手元覗き見に対して強い

#### 絶対にやるな!

- $\bullet$ IDや名前や単語を含める
- $\bullet$ ● 3,4文字以上の連続した数字(長さの割に強度が上がらない)

## パスワードの定期更新について

- 一部のサイトではパスワードの定期更新を要求されますが、 もうかなり前に「意味がないどころか有害」となった
	- 悪人が破った(盗んだ)パスワードをしばらくこっそりと使うことが前提 ○ 余裕が無い時に定期更新を要求して安易な物にされる害の方が大
	- 言ってくるサイトはセキュリティの意識が低いと考えて良い
	- 最近、パズル認証(認証の答えが同一ページにある)とか、こいつの お仲間が増えているのが頭が痛いところ
- 一応、盗聴などを目的として、悪人が破った(盗んだ)パス ワードをしばらくこっそりと使うことの事例は 0ではないが … ○ 検出には利用履歴やログイン履歴を時々チェックする方が確実  $\bullet$ 基本「パスワード漏洩のニュースがあったらすぐ変更」でOK ● なお、「パスワードを変更して下さい」の偽メールには注意
	- **○メール中のURLは触らず、サービスのトップページから確認と対応**

### Q: パスワードはどこかに記録して良い のか?

A: はい。むしろ、記録すること前提で、パスワードを強くした方 が総合的なリスクは低くなる

- ○現在はID/パスワードを必要とする情報サービスが多すぎて、十分な 強さの個別パスワードを全部覚えるのは無理ゲー
- ○「覚えないといけない」に注力して、使い回し、短いパスワード、他パ スワードとの共通部分増加の方がリスクが高い

ただし、記録したパスワードは厳重に管理して、絶対に他人に 見られないようにすること

- パスワードリスト自体に鍵をかけること必須
- $\bullet$ 嶋田は電子データにした上でパスワードをかけている
- カメラの能力向上に伴い、閲覧中の映り込みリスクにも注意

### パスワード管理の工夫

#### ● パスワードマネージャの利用が一番好ましい

- パスワード入力欄にパスワードマネージャからパスワードを貼れるた め、20文字超えのパスワードを常用も容易
	- パスワード(乱数ベース)の生成機能を持つパスワードマネージャもある
	- パスワードをパスワードマネージャから貼り付けることができない、セ キュリティ意識のダメなサービスもあるのが残念
- ただし、クラウドにパスワードを(緩い暗号化のもとで)保存するタイプ は、流出によるリスクがあるので、パスワード保管場所には注意
- パスワードマネージャの脆弱性や狙った攻撃もあるので注意
- 汎用性の点では、自前で暗号化したファイルでの保存もあり
	- ただし、パスワードをそのまま書くとうっかり見られた(写真を取られ た )時にリスクになるので、多少は工夫する
		- 1,2文字伏せ字にする
		- 冒頭や後ろに特定の文字列の追加を必要とする

### 機構アカウント/名大IDの多要素認証

- 現在の情報セキュリティ事情では、ID/パスワードだけの認証 は不十分
	- phishingメールの文面はどんどん進化し、注意していても(疲れてい る時とかに)うっかりID/パスワードを入力してしまうことは起こりうる
- 学生だから認証破られても被害は少ないのでは?
	- →成績や失敗レポートの暴露型攻撃も起こりうるのでは?
- 機構アカウントの多要素認証
	- OATH-TOTP 30秒更新の6桁数字、電話、SMS、MS Authenticator によるFIDOもどき(アプリ上に出た認証承認ボタンを押す)
		- ●認証承認ボタンは脊髄反射で押す人が出そう→多要素認証疲労攻撃
		- 自分の認証時以外は認証承認ボタンは押さない&怪しいならパスワード 変更
- 名大IDの多要素認証(OATH-TOTP 30秒更新)
	- 共通規格なので、いろいろな認証補助の実装があります

### 種々の情報サービス利用の権利を持つ ことになるが、同時に義務もあります

- 情報の発信はくれぐれも慎重に(次回の内容)
	- 情報発信の自由度は増しているが、関連する義務もちゃんと押さえる
	- 禁止事例: 著作権/プライバシーなどの権利の侵害、誹謗や中傷、不 正アクセス、目的外への乱用、spam送信、など
- 名古屋大学情報セキュリティガイドライン
	- 名古屋大学では、全構成員が守るべきガイドライン(実践的な話) http://www.icts.nagoya-u.ac.jp/ja/security/guideline.html (検索キー = 項目名)
- 名古屋大学情報セキュリティポリシー

○ どのような形で情報セキュリティに取り組むかという考え方

http://www.icts.nagoya-u.ac.jp/ja/security/policy.html (検索キー = 項目名)

- 情報セキュリティ研修の実施(実施済みのはず)
- $\bullet$ 情報セキュリティ自己点検を実施

### 概要

15

機構アカウント/名古屋大学ID

○ 現状のアカウント体系

パスワード管理について

● 機構契約のMicrosoft 365サービス

**○ Office 365の利用** 

○機構メールサービス

**O** Microsoft Teams

● 利用可能な計算機システム

○全学的な情報メディア教育システム

○ 情報学部の計算機システム

● その他の情報連携推進本部のサービス

● 名古屋大学図書館のサービス

### Microsoft 365(旧Office 365)

#### $\bullet$ Web版MS Office + メールアカウント + 他クラウドサービス

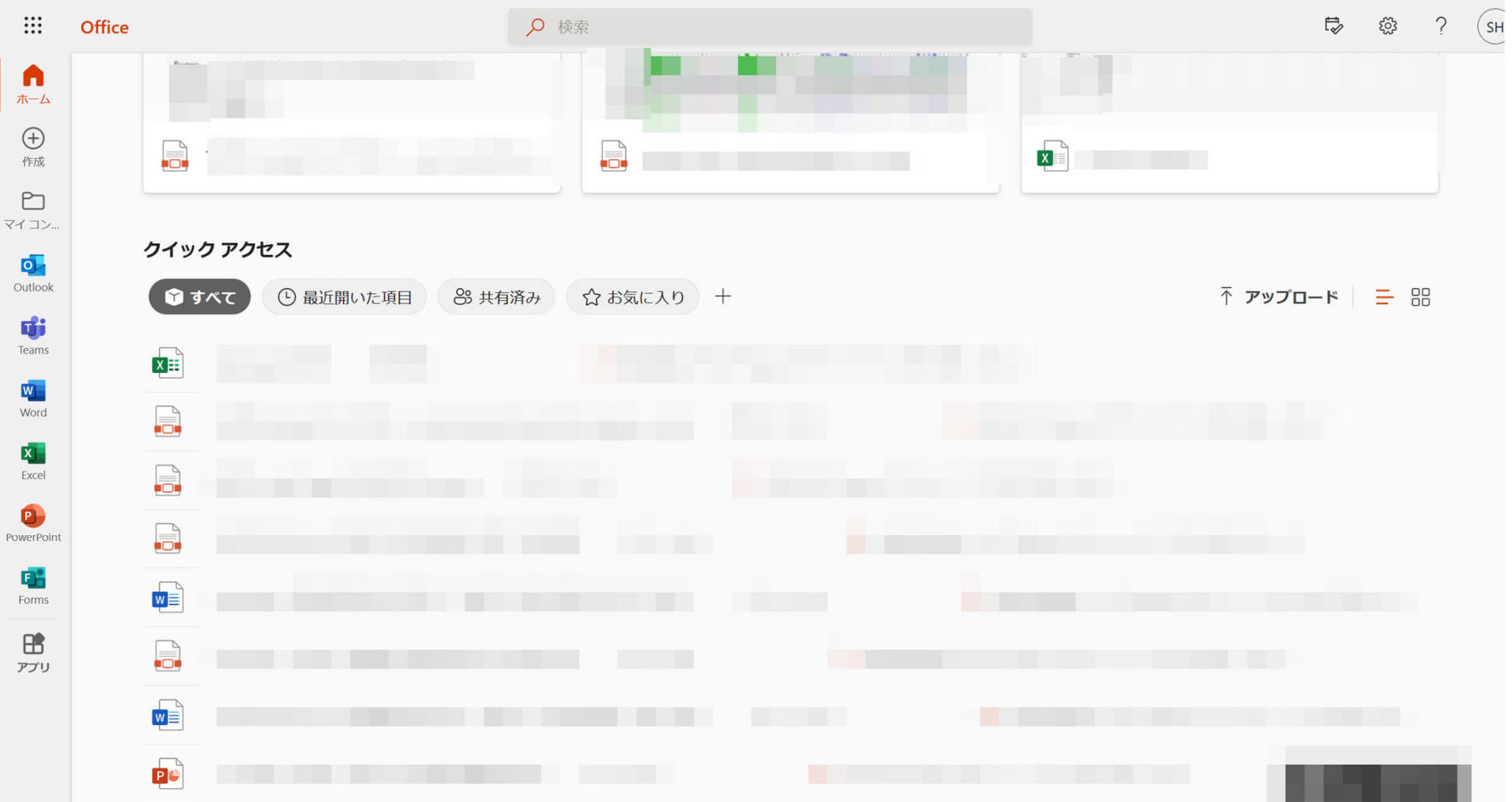

### Microsoft 365の包括契約

### 東海国立大学機構として包括契約を結んでいる[1]

**○大規模教育機関向け総合サービス(EES: Enrollment for Education** Solutions)で契約

17

- 学生は「Microsoft 365 Education A3 Student」のプランで 契約している
	- 情報を検索する時などは、上記の仕様を対象にしているか要確認 **○ A1, A3, A5の3種類のプランがある[2]**

[1] Microsoft包括ライセンス契約について

https://icts.nagoya-u.ac.jp/ja/services/ms365complicense/

[2] https://www.microsoft.com/ja-jp/microsoft-365/academic/compare-office-365-education-plans

### Microsoft 365の包括契約で使える物の お勧め

- Office 365: Webアプリ/Office365アプリ(端末に入れる版)
- OneDrive: 個人用オンラインストレージ
- Stream: 動画編集アプリ
- SharePoint: グループ内ファイル共有用ストレージ

● メールアカウントサービス

- meidai.taro.*(2*文字*)*@*(1*文字*)*.mail.nagoya-u.ac.jpの形式へのメー ルエイリアスも付与
	- $\bullet$ 基本的にこちらが表に出るようにメールクライアントは設定すること
- **○よくTimezoneがGMT(グリニッジ標準時)になっている人を見るので、** ちゃんとJST(日本標準時、GMT+9:00)に設定すること
- Windows 10 Educationのインストール権
	- **MacのBootCampに入れる or Windows 10 Homeからのアップグ** レードの形のみ(まっさら状態からインストールはダメ)

### Microsoft 365を使う上での注意点

- Microsoftのページからのサインインでも、一般用と業務用の サインインページが分かれている点に注意
	- **OK(業務用): login.microsoftonline.comもしくはoffice.com**
	- NG(一般用): live.com
	- アカウントとサインイン先の用途が一致しないと、認証時に「このアカ ウントは有効ではありません」と出て認証できない
	- (Teamsアプリでも存在するアホ実装)
- Teamsアプリも一般用と業務用が分かれています
	- 左側の一般用がプリインストールされていても、右側の業務用をイン ストールする必要がある

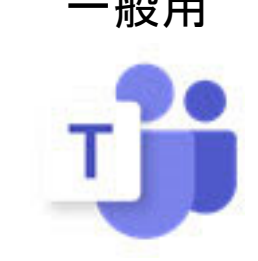

一般用 業務用(教育含む)

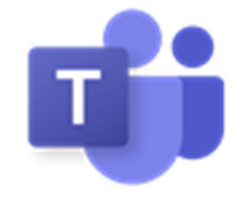

## Ofice 365 アプリの端末へのインストー ル

 機構アカウントの契約で端末にOffice 365アプリをインストー ル可能[1]

○ Web版Office 365のホーム画面にインストール案内が出る

● PC5台、スマホ5台、タブレット5台にインストール可能 ● 機構アカウントでアクティベーションを忘れずに

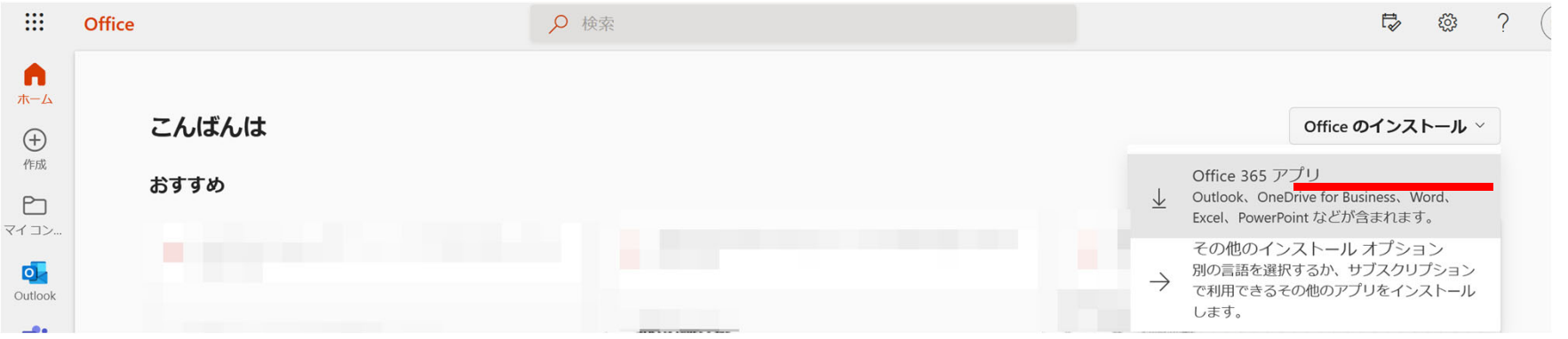

[1] パソコン,スマートフォン,タブレットでのOffice 365利用法 https://icts.nagoya-u.ac.jp/ja/services/thersoffice365/

# 機構メールサービス

### 機構メールアカウントにひもづいたメールアドレス提供

- 書式は*familyname*.*firstname.(2*文字*)* @*(1*文字*)*.mail.nagoyau.ac.jp
	- *(1文字)*の部分は、aからkのアルファベット(同姓同名対策その1)
	- *(2*文字*)*の部分は、アルファベットか数字 (同姓同名対策その 2と推測攻 撃対策)
- メールアドレスの実態は機構アカウントであり、それにメールエイリア スを設定してある (ので機構アカウントを宛先にしても届く )

● 受信者から「名大所属者からの メール」ということが分かるので、 名大所属者としての公式さが 必要な用途に使って下さい  $\bullet$  $\bullet$  転送設定をすることも可能(→)

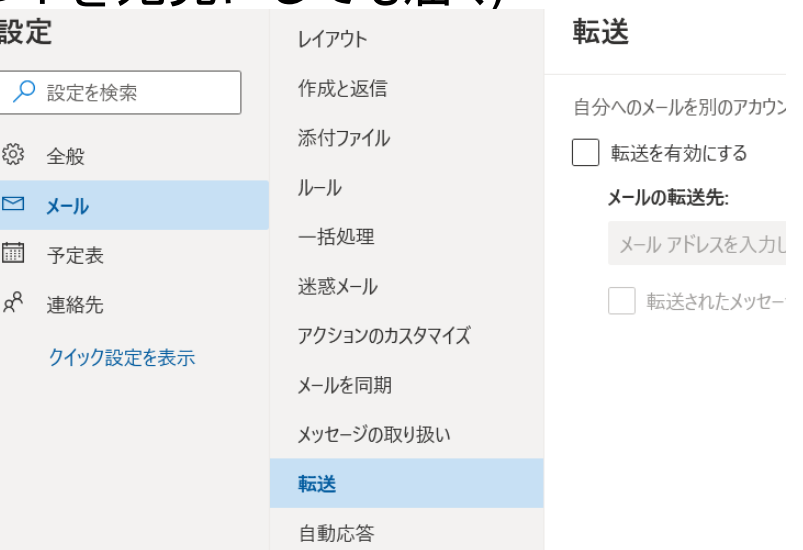

# 機構Webメール(MS365のOutlook)

#### ● よくあるWebメールのUIなので特に説明はしない

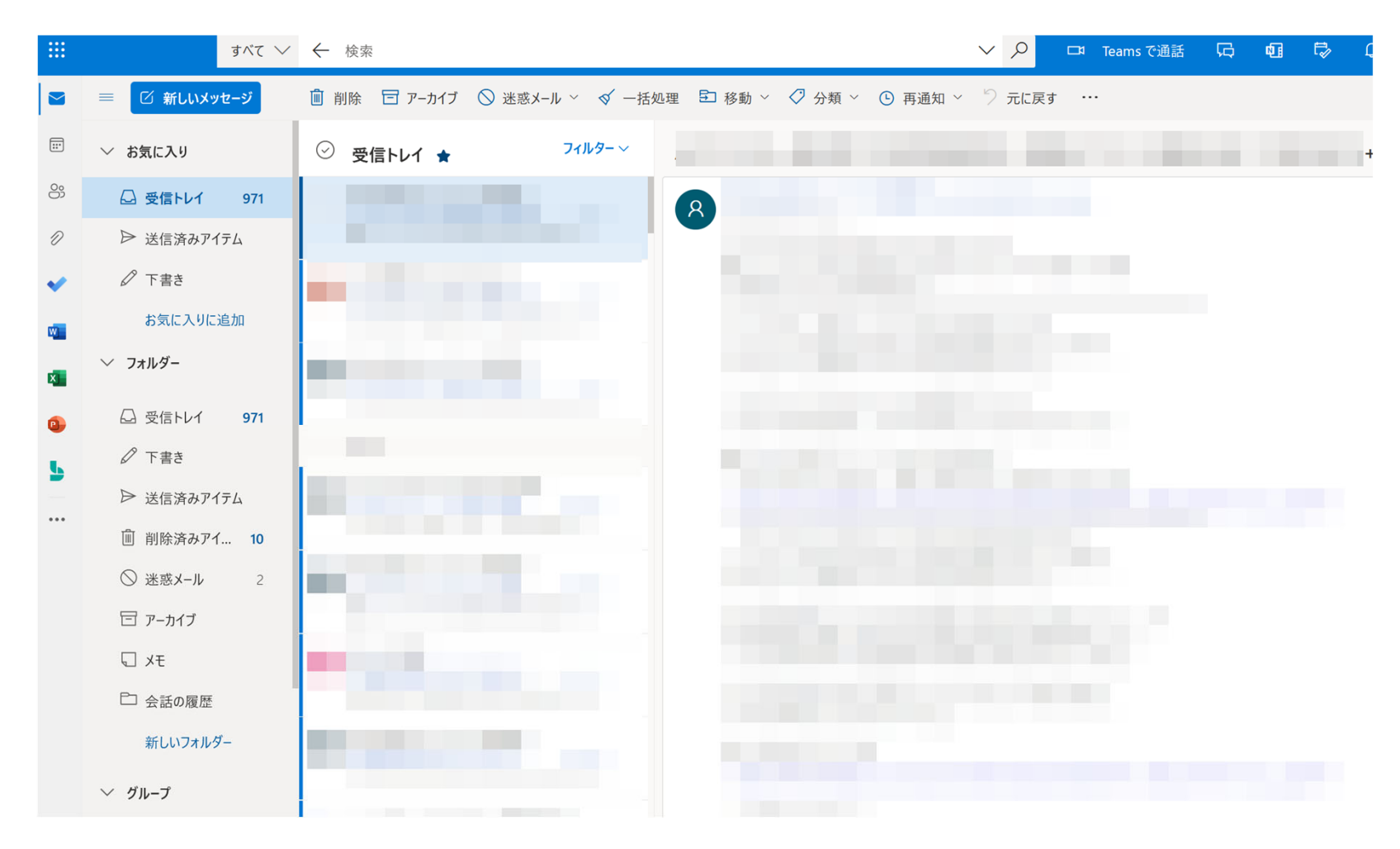

# 各種メールクライアントへの設定

PCやスマホの各種メールクライアントの送受信設定[1]

● 受信サーバ: outlook.office365.com

- プロトコル: IMAP
- ポート番号: 993
- O SSL: SSL/TLS
- 認証方式: OAuth2
- ユーザ名: 機構アカウント (メールアドレスでは無い点に注意!)
- 送信サーバ: smtp.office365.com
	- プロトコル: SMTP
	- サーバ: ポート番号: 587
	- O SSL: STARTTLS
	- 認証方式: OAuth2

○ ユーザ名: 機構アカウント (メールアドレスでは無い点に注意!) [1] https://icts.nagoya-u.ac.jp/ja/services/thersmail/#thunderbird

### 標準的なメールの書き方

 「宛先(To)」欄に送信先メールアドレスを記入 ● 複数の送信先があるならば、下の空欄の冒頭 をクリックして「宛先(To)」を追加 Mozilla Thunderbird

○ 内部的には、以下のようにカンマで区切られて送信 hoge@a.mbox.nagoya-u.ac.jp, bar@gmail.com

●「件名(Subject)」の欄にメールのタイトルを入 力する

○ 内容を表す件名を、極力短く表記する(かなり頭使う)

- 送りたいメッセージを書く
	- ○標準的には、宛名、本文(所属と氏名から書き出す)、 署名、の順で書く

 $\bullet$ メッセージが完成したら宛先を確認し送信する

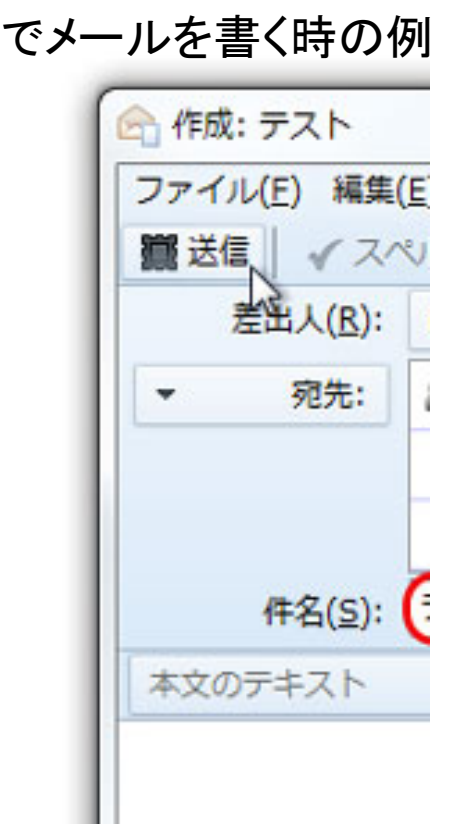

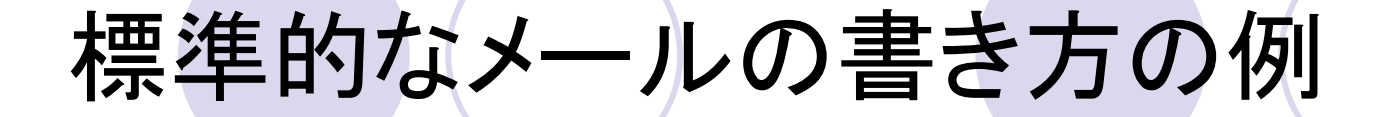

○○社 鈴木様 送信先の名前 <sup>+</sup>敬称を書く(丁寧であると同時に、 送信先を間違えた時、相手も間違いと分かりやすい)

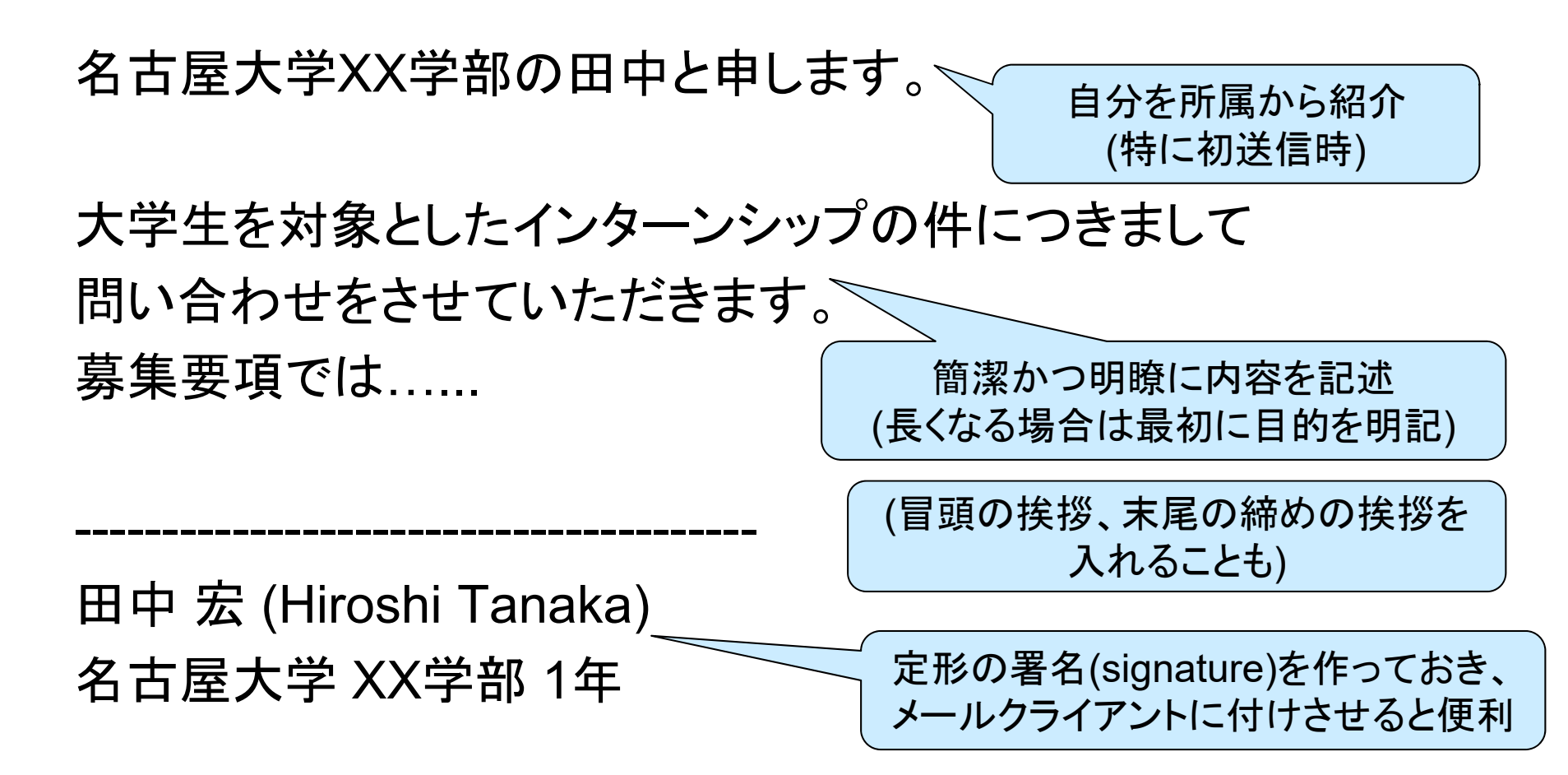

## ダメor微妙なメールの例

#### この内容でその件名はダメでしょ

Subject: テストメール<br>To: shimada@itc.nagoya-u.ac.jp<br><mark>X</mark>-Mailer: Outlook for iOS and Android<br>X-Mew: Text/Plain in Multipart/Alternative as a singlepa 情報学部嶋田先生 自然情報学科のXX XXと申します 全学メールアカウントの設定が完了しました

名大ポータルから情報セキュリティ自己点検も完了しました

XX XX (xx xx)

書く量を減らそうとして(簡潔に書こうとして)、 意味が通らないレベルの本文になっている?

Subject: 情報セキュリティ自己点検 To: shimada@itc.nagoya-u.ac.jp<br>User-Agent: Roundcube Webmail/1.1.7

学生番号--------- XX<mark>で</mark>す<br>情報セキュリティの授業における全学メールの自己点検です

[End of message]

#### 何の報告ですか?(件名)

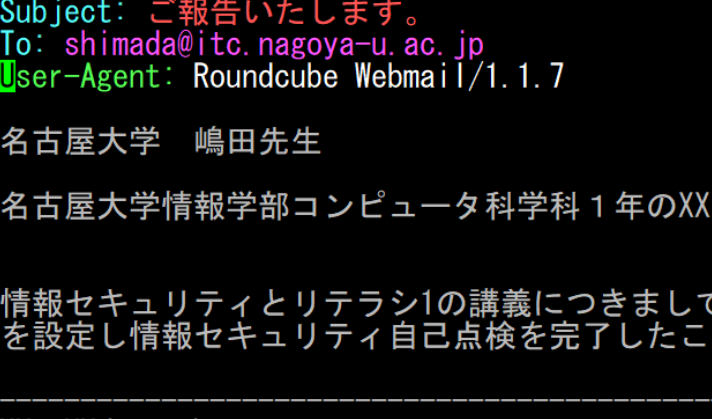

 $XX$   $XX$   $(xx$   $xx)$ 

(本文の報告内容が足りていない) (漢字の間違い) (先生なら敬称は「XX先生」の方が良い)

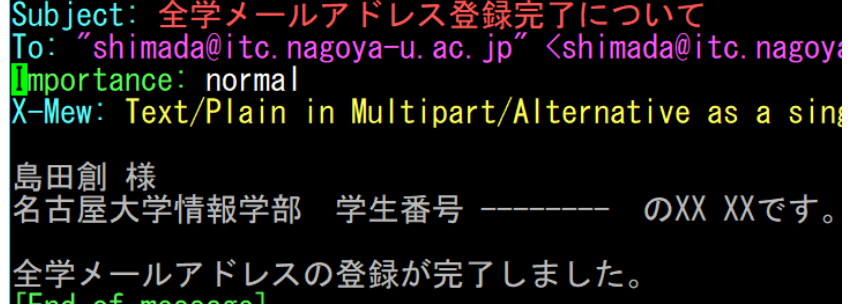

# 送信先に関連した情報

### ● 宛先(To)フィールド

- 列挙した場合、送信先同士に宛先が分かる点 に注意(Ccも同様 )
- 件名(Subject)フィールド
- $\bullet$  Cc(carbon copy)フィールド ○「参考までに情報を送る」という相手に利用
- $\bullet$  Bcc(blind carbon copy)フィールド
	- 送信先同士で宛先が分かって欲しくない場合に 利用
- Reply-Toフィールド
	- 返信時に別メールアカウントを指定した場合に 利用

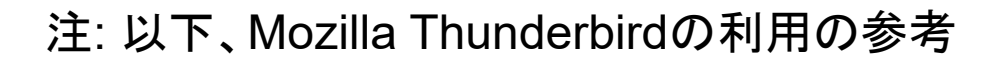

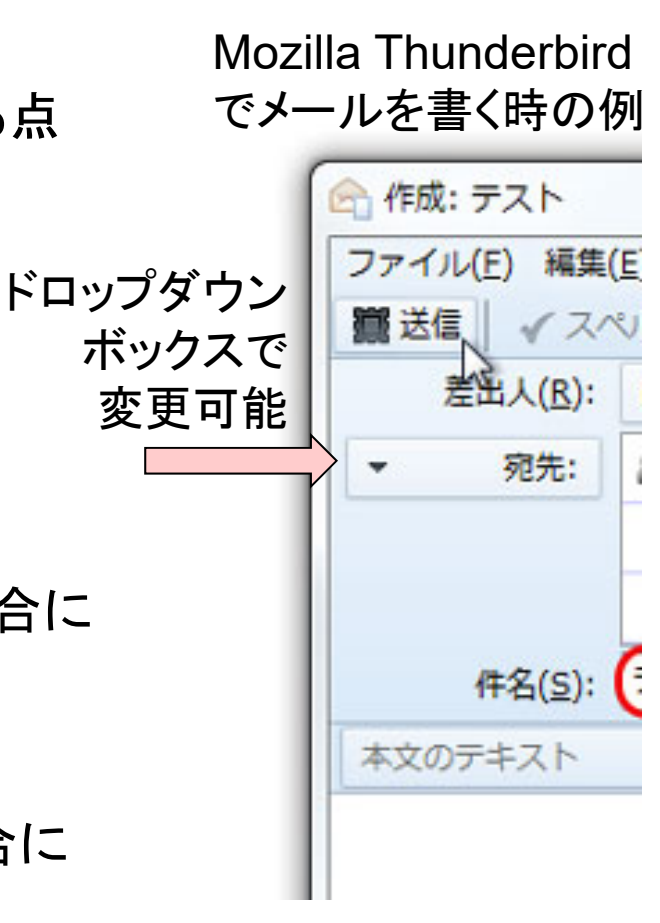

### 返信

- メールに対して返信する場合、新規作成ではなく、「返信」を 選択して作成
	- メールに「In-Reply-To」という「どのメールに対する返信か」という情 報が付加される

28

- $\bullet$  「返信」と「全員に返信」という選択肢が出る場合もあります
	- ○宛先が複数人に渡るメールの受信時に出る
	- 業務メールだと、特に理由の無い限り「全員に返信」が基本となる
	- ○「全員に返信→一部の宛先の削除」という使い方もできます

◆ クイックフィルタ: •• このフォルダのメッセージを絞り込む... <Ctrl+Shift+P 1 ★ @ 件名 ∞ 差出人 ▲母 4 送信日時 ☆ てすと · itc  $2014/03/3114:12$  $\triangleleft$  Re: test ⊰ਿ itc  $-13:34$ -17  $\triangleleft$  Re: test · itc  $-13:36$ ☆ てすと · itc  $-13:37$ Re: test  $13:38$  $\blacksquare$  if c ◆ 返信 → 転送 | ■ アーカイブ | △ 迷惑マークを付ける | 差出人 itc | 1 削除

# 返信とスレッド表示

- ●「返信」でメールを返信した場合、メール内に返信情報が追 加されます
- スレッド表示にすることで、返信履歴を強調した一覧表示に できます
- $\bullet$  返信すると「Re:」が件名に追加されます
	- ラテン語のre(~について )が由来
	- 話題が変わったら「新話題(Was:...)」にするなど、派生した使い方も いろいろあり

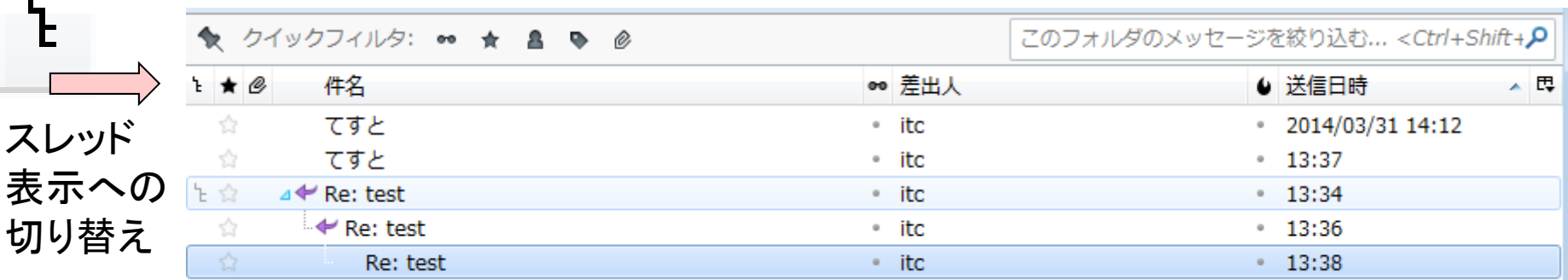

### メール送受信で注意すること

- その送信先をTo(宛先)やCcに列挙して大丈夫?
	- ○他の受信者のメールアドレスが見えてしまう
	- これで(個人)情報漏洩(個人のメールアドレス)をやらかす事例も多い 必要に応じてBccを使いましょう
- マルウェア(コンピュータウィルス)
	- メールサーバ側でもチェックはしているが、検出率は下がる傾向にあ る
	- そもそも暗号化されているとチェックできない
	- ○うっかり転送すると、あなたがマルウェア送信者に見えるので注意
		- というか、大学のメールサーバがマルウェア送信サーバになるので、メー ルの転送設定には注意

### Microsoft Teams(1/2)

- オンライン会議機能があるため、オンライン会議を行う時に利 用が推奨されている
- ●「チーム」と呼ばれるグループを作って、その中でチャットやオ ンラインストレージで情報共有する使い方が基本
- 普通の1対1チャットやグループチャット機能もあるし、課題管 理機能もあるし、機能拡張もある
- ブラウザ上でも動くが、アプリを入れたほうがブラウザを占有 されなくて便利
	- 個人的には、オンラインストレージ機能はブラウザ上でSharePoint 使った方が自由度が高くて便利

[1] https://forest.watch.impress.co.jp/docs/serial/yajiuma/1356467.html

### Microsoft Teams(2/2)

- Windows 11にプリインストールされているTeamsアプリは個 人アカウント用Teamsであり、機構アカウント (業務アカウント ) を受け付けない点に注意
	- アイコンやヘッダ(最上部のバー)の色で区別可能[1]
		- アイコンのTの文字が青字に白文字 or アプリのヘッダが青色
	- 用途が異なる物に全く同じ名前をつけるMSが馬鹿
		- 複数アカウント切り替えができない点やスレッドを同じ枠で展開する点や 検索がアレな点など、Teamsは馬鹿な点が全く解消されない

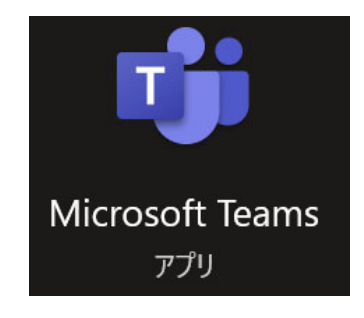

業務アカウント用Teams

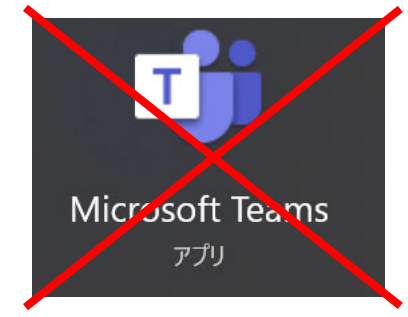

個人アカウント用Teams (Win11プリインストール)

[1] https://forest.watch.impress.co.jp/docs/serial/yajiuma/1356467.html

### Microsoft Teams チーム機能

● チームとチームメンバを組織 して、チャット (投稿 )やファイ ル共有を利用して業務推進 ○ チームの中にさらに細かくチャ ンネル分けすることも可能

- タブにファイルを貼り付ける こと可能
	- 貼り付けたファイルをメンバ間 で非同期で編集可能
	- 例: Excelファイルをタブに貼り つけてチームメンバで編集

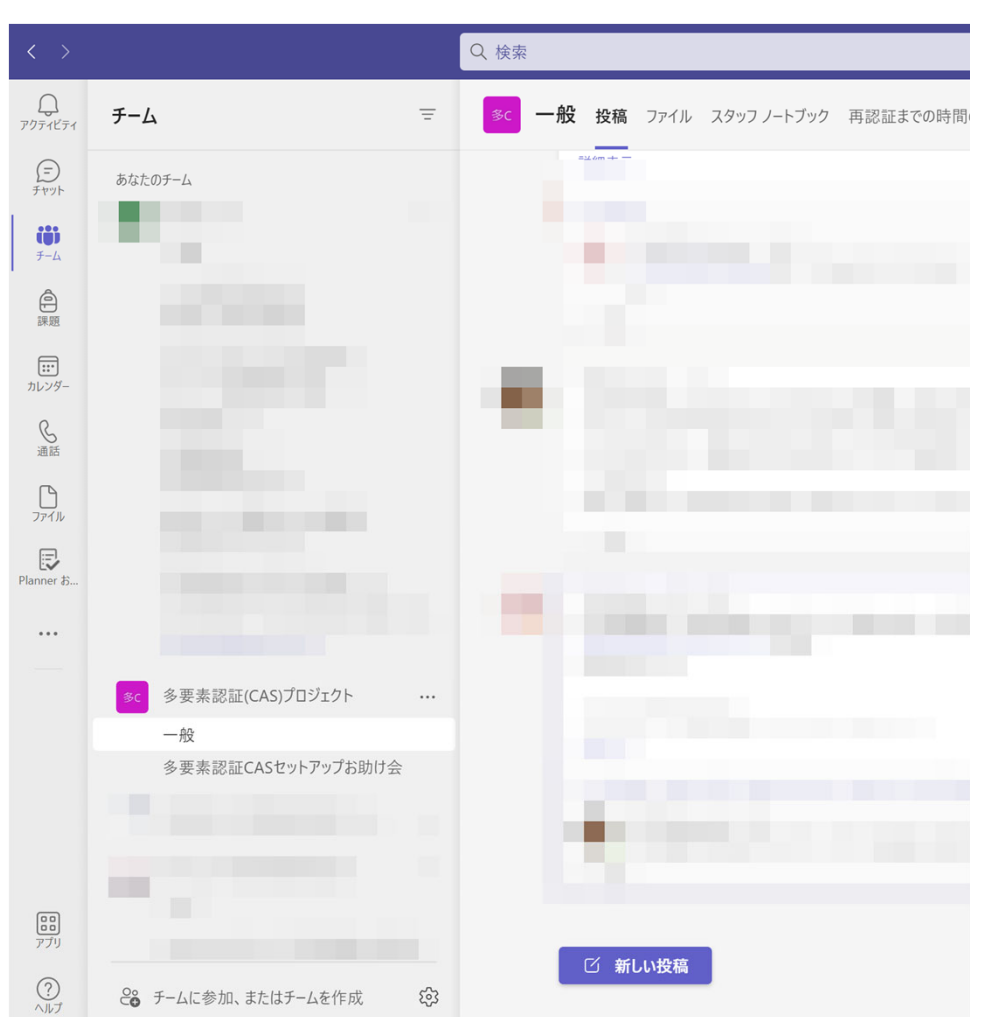

### Teamsでチーム作成とチームメンバ招 待方法

- Teamsには組織のメンバを検索する機能があるが、名古屋 大学では検索範囲を制限している[1]
	- ○基本的に学生は検索ができない (同一チームにいる人のみ検索可)
	- ストーキングとかの犯罪に使われる可能性を考えての制限
	- 会社とかでも、オンライン会議システムのメッセージのプライベート メッセージ機能を使ったハラスメント案件はしばしば発生している
- チーム参加用コードを用いてチームメンバを組織する
	- チームを作成する
	- チーム参加用コードを作成する([1]の下方に案内あり)
	- ○参加予定者にチーム参加用コードを渡して参加してもらう

[1] Teamsにおけるユーザ検索機能の制限について https://icts.nagoya-u.ac.jp/ja/services/teams-search-rule.html

### Microsoft Teams チャット機能

- $\bigcirc$ 1対1チャットだけではなく、グループチャットも対応
- 現状では同一チーム所属の人のみチャット可能

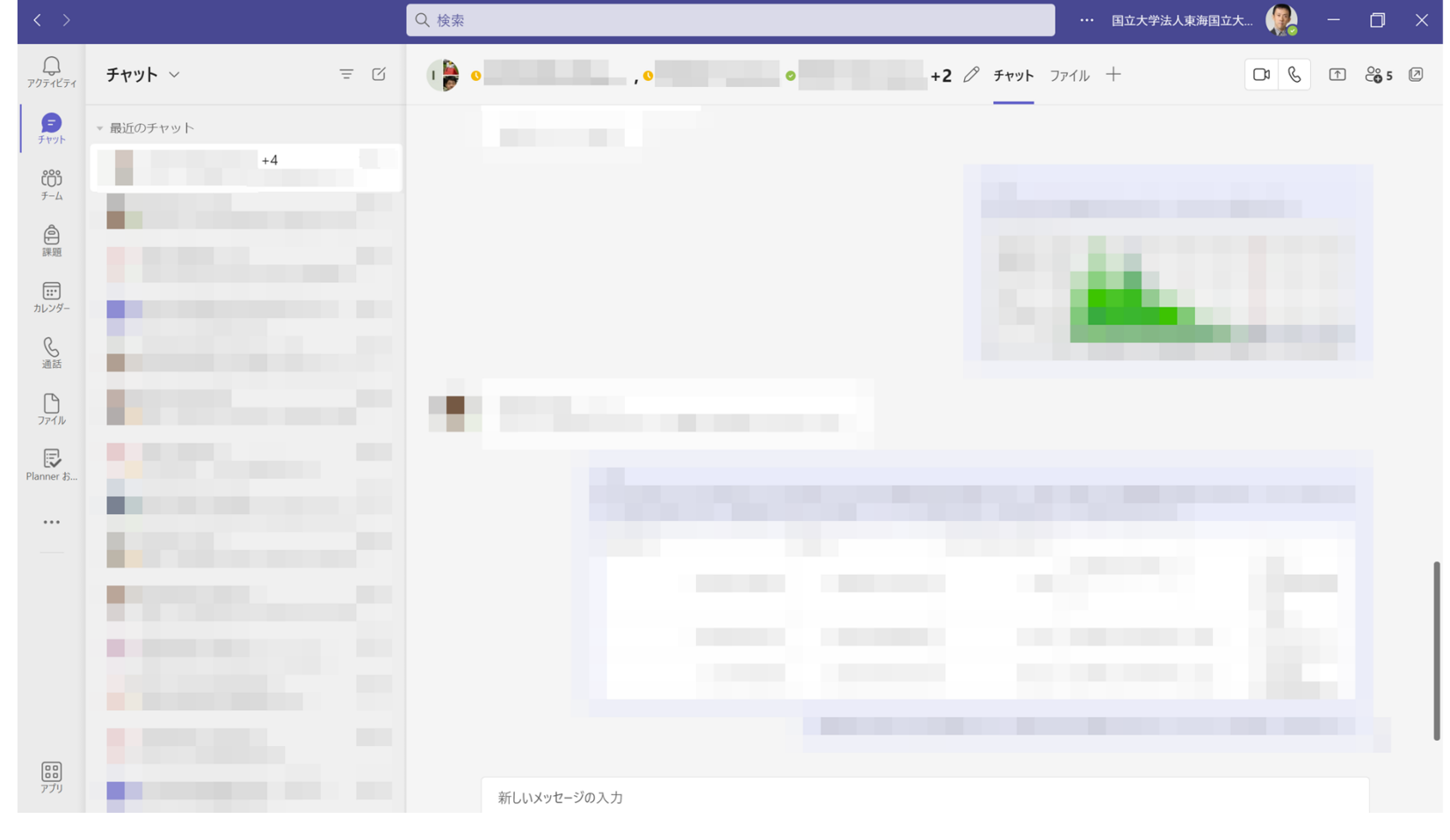
### Microsoft Teams オンライン会議機能

#### ● チームの「会議」の所からオンライン会議を開始orスケジュー ル可能

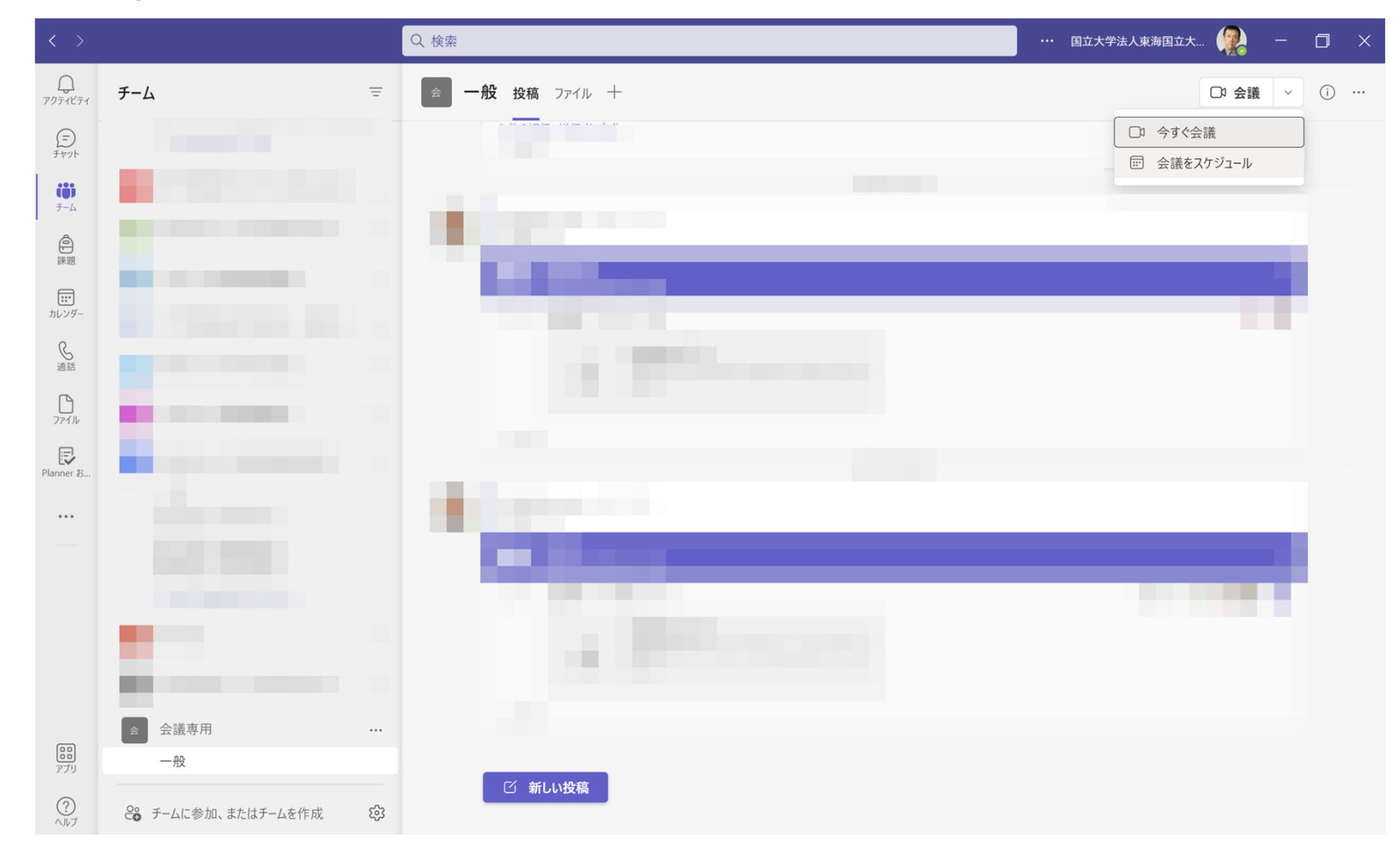

### Microsoft Teamsで任意の人とオンライ ン会議をやるには? (1/3)

- Teamsのオンライン会議機能には、会議URL でゲスト参加させる機能がある
	- ただし、既に存在するチームのメンバも参加できて しまう
	- →私は自分1人だけの「ゲスト会議専用」な

チームを準備してある

○ 他に良い方法はあるかもしれないが...

手順

- ゲスト会議専用のチームを作る
- 会議をスケジューリング
- 会議URLをコピーしてゲストに送付
	- ただし、クラウド側の反応が鈍くてすぐに会議URLが 生成されないことがある

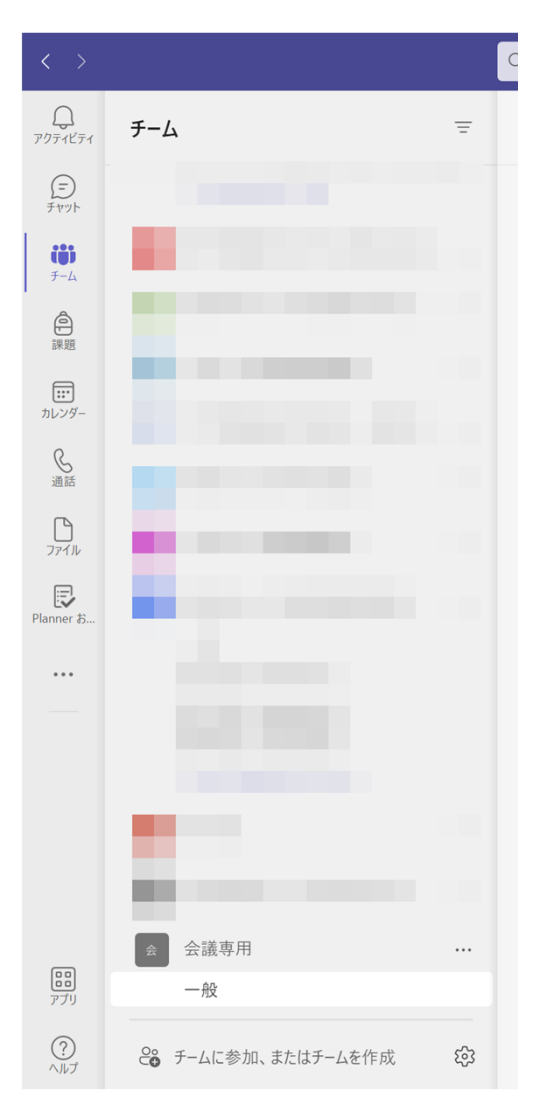

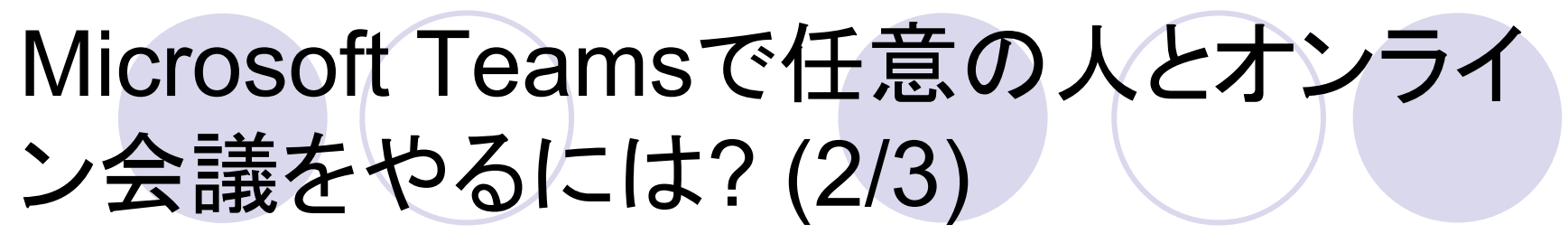

● (会議のスケジューリング)

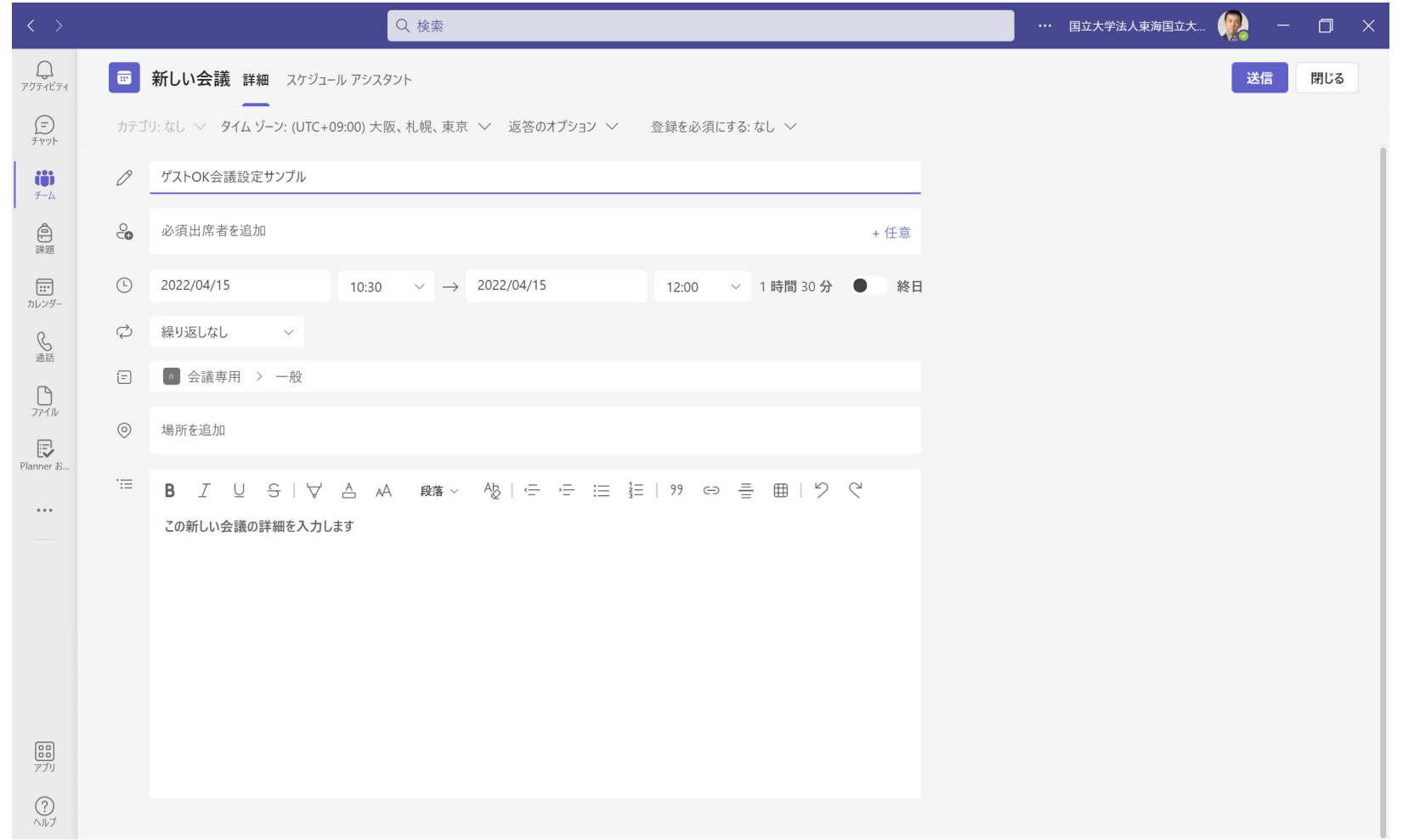

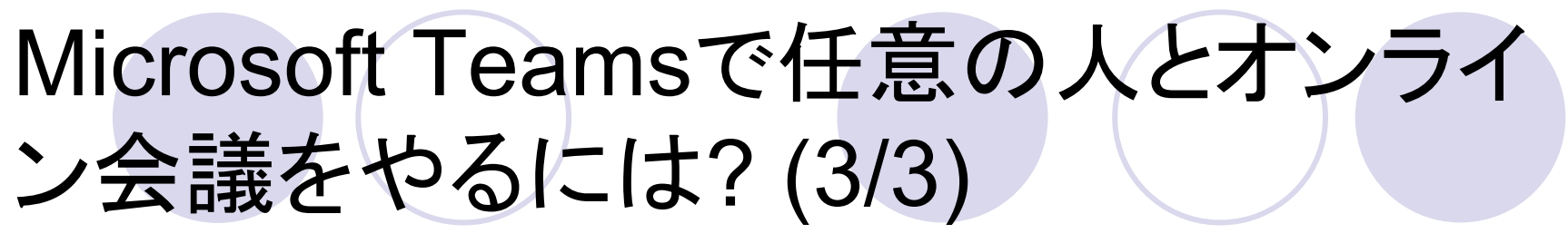

#### ● (会議URLをコピー)

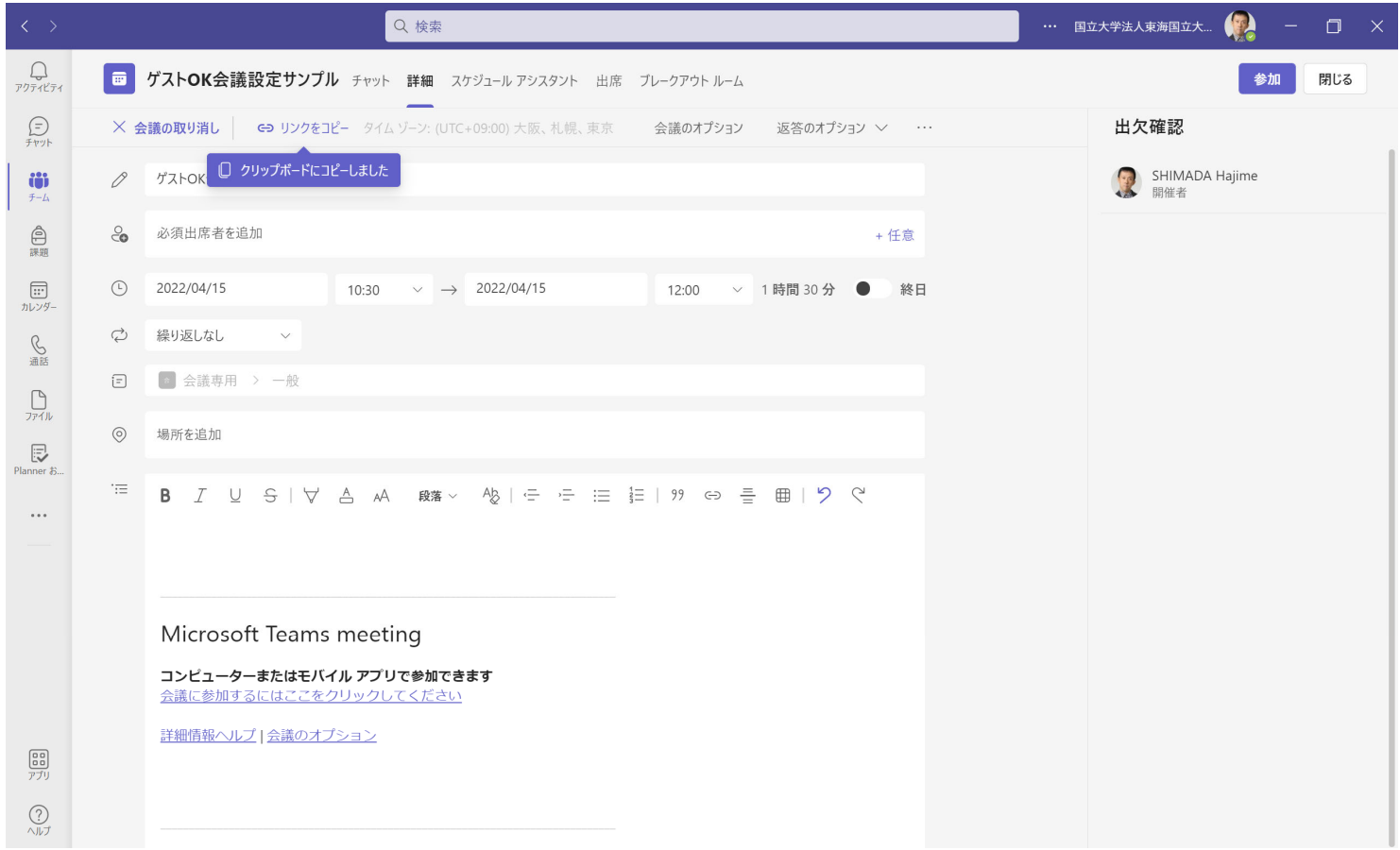

### Microsoft Teams アプリによる拡張

#### ● ひょっとしたら、やりたい処理を実装したアプリがあるかも

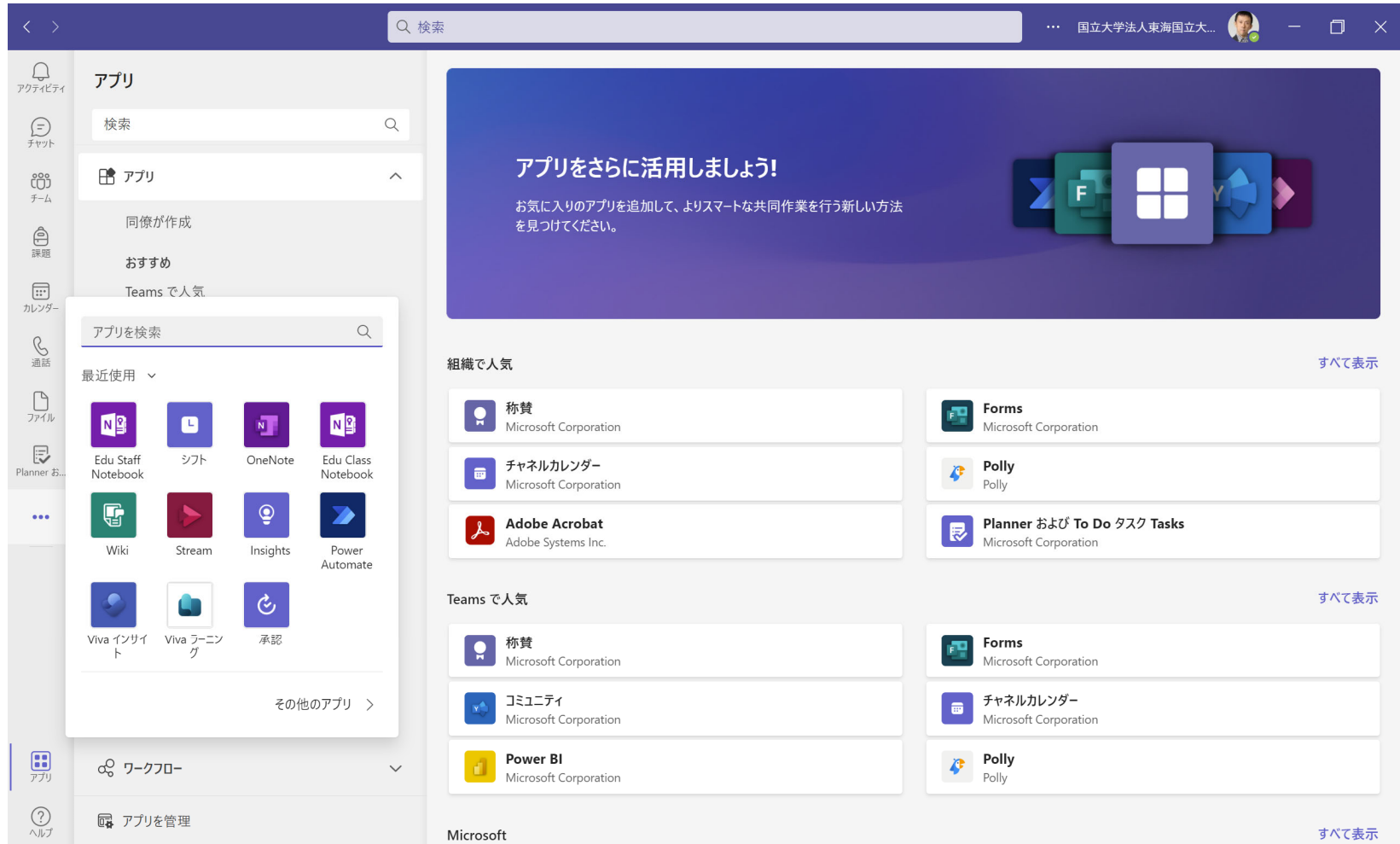

### SharePoint(1/2)

#### ● Teamsアプリ上だとダウンロード先フォルダを指定できない ので、Web 版SharePointの方が便利

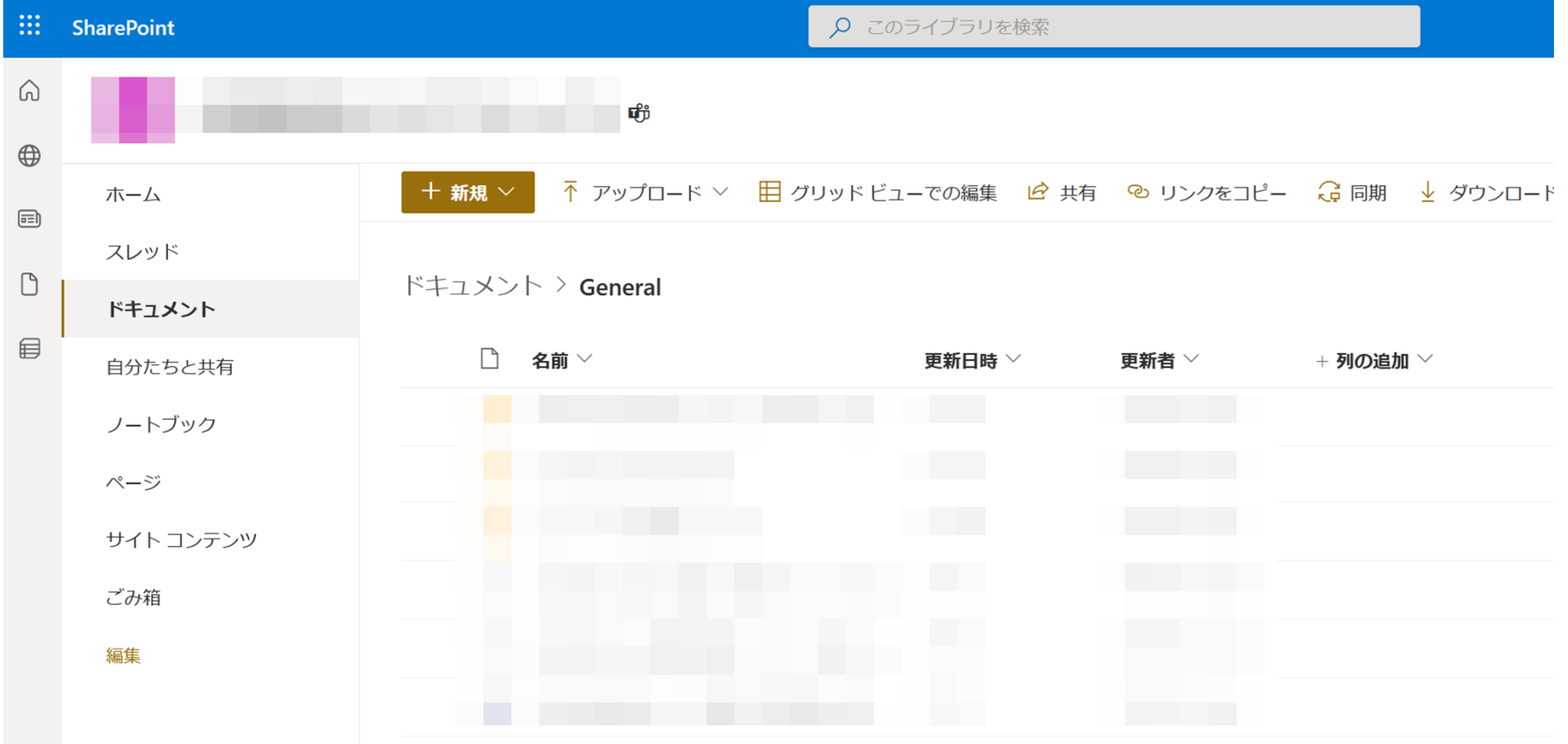

### SharePoint(2/2)

#### ● Teamsアプリからファイルを開く方法で、既定値を変更する ことでSharePointで開かせることができる

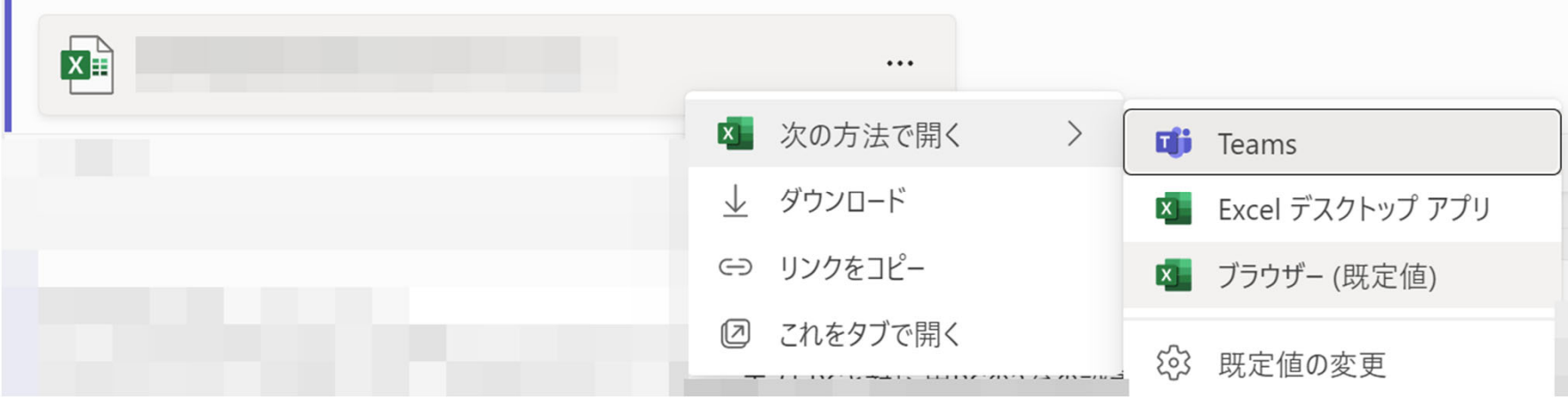

### 概要

43

機構アカウント/名古屋大学ID

- 現状のアカウント体系
- パスワード管理について

● 機構契約のMicrosoft 365サービス

**○ Office 365の利用** 

機構メールサービス

**O** Microsoft Teams

- 利用可能な計算機システム
	- ○全学的な情報メディア教育システム

○ 情報学部の計算機システム

● その他の情報連携推進本部のサービス

● 名古屋大学図書館のサービス

### 情報学部学生が使える計算機システム

#### ● メディアセンター端末

○ 情報基盤センターが全学に提供する http://www.icts.nagoya-u.ac.jp/ja/media/ (検索キー: 名大 メディアセンター )

● ICE計算機システム

○コンピュータ科学科の計算機システム

http://www.ice.nuie.nagoya-u.ac.jp/ (検索キー: 名大 ICE)

● SISラボ計算機システム

○自然情報学科、人間・社会情報学科の計算機システム http://www.sis.nagoya-u.ac.jp/lab/ (検索キー: 名大 SISラボ )

ただし、上記 3種類の計算機システムはアカウントごとのデータ を共有していない (別サービス )

### メディアセンター端末

#### ● 情報メディア教育システムの一環で整備されている

- 名古屋大学の教職員/学生なら使える
- **名古屋大学IDとパスワードで利用可能**

● 大部分の端末の仕様

- O OS: Windows 10
- ホームディレクトリのディスク制限: 2GB
- 印刷はクラウドオンデマンドプリントサービスで印刷可能
	- http://www.icts.nagoya-u.ac.jp/ja/media/use/printing.html

(検索キー: 名大 クラウドオンデマンド)

- 印刷には生協で販売しているコピーカードが必要
- 理学部サテライトラボにmacOS端末あり
- その他できることは情報メディア教育システムのページ参照

# センターラボ

- $\bullet$ 全学教育棟A館1F A11室 (Windows 65台)
- $\bullet$ 飲食物開封厳禁(特に、飲み物が床下配線までこぼれると…)
- メディアセンタ―事務(IB電子情報館北棟10F 1011室)と遠い点に注意
- $\bullet$ ● 端末利用状況: https://icts.nagoya-u.ac.jp/ja/media/system/status.html (検索キー: 名大 メディア 端末利用状況)

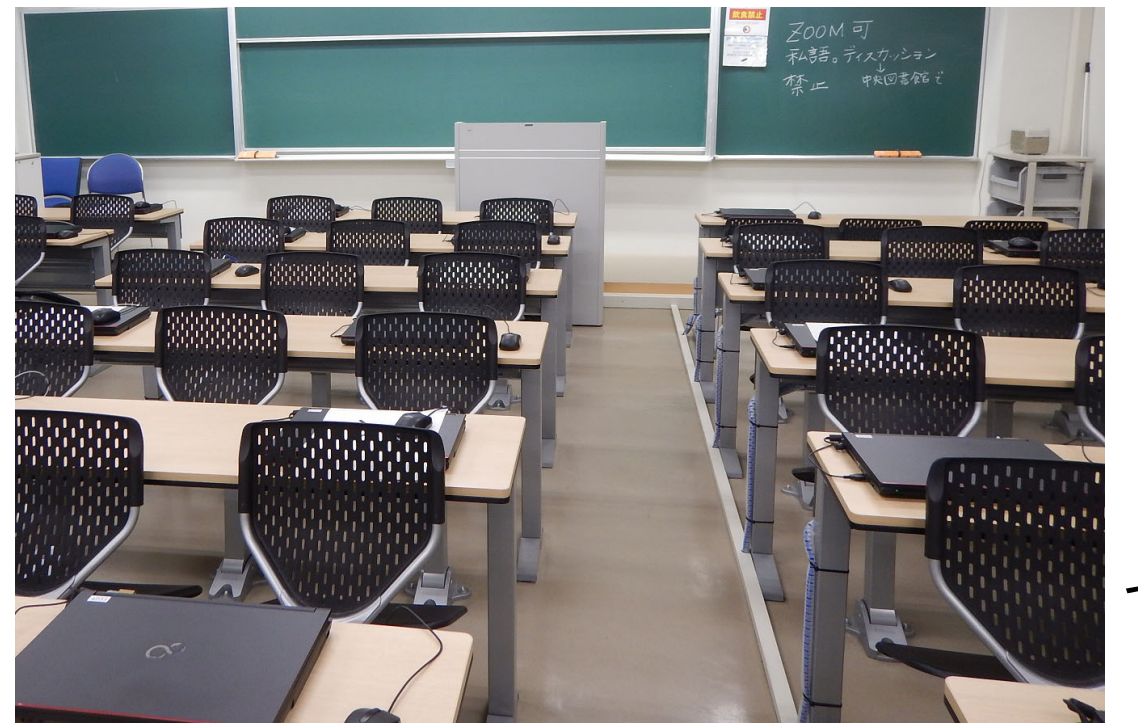

センターラボ

# 各サテライトラボ

#### 学内の複数のサテライトラボで端末が使えます

 http://www.icts.nagoya-u.ac.jp/ja/media/system/outline.html (検索キー: 名大 メディア システム概要 →2番目)

 $\bigcirc$ 附属図書館サテライトラボは 土日でも使えます

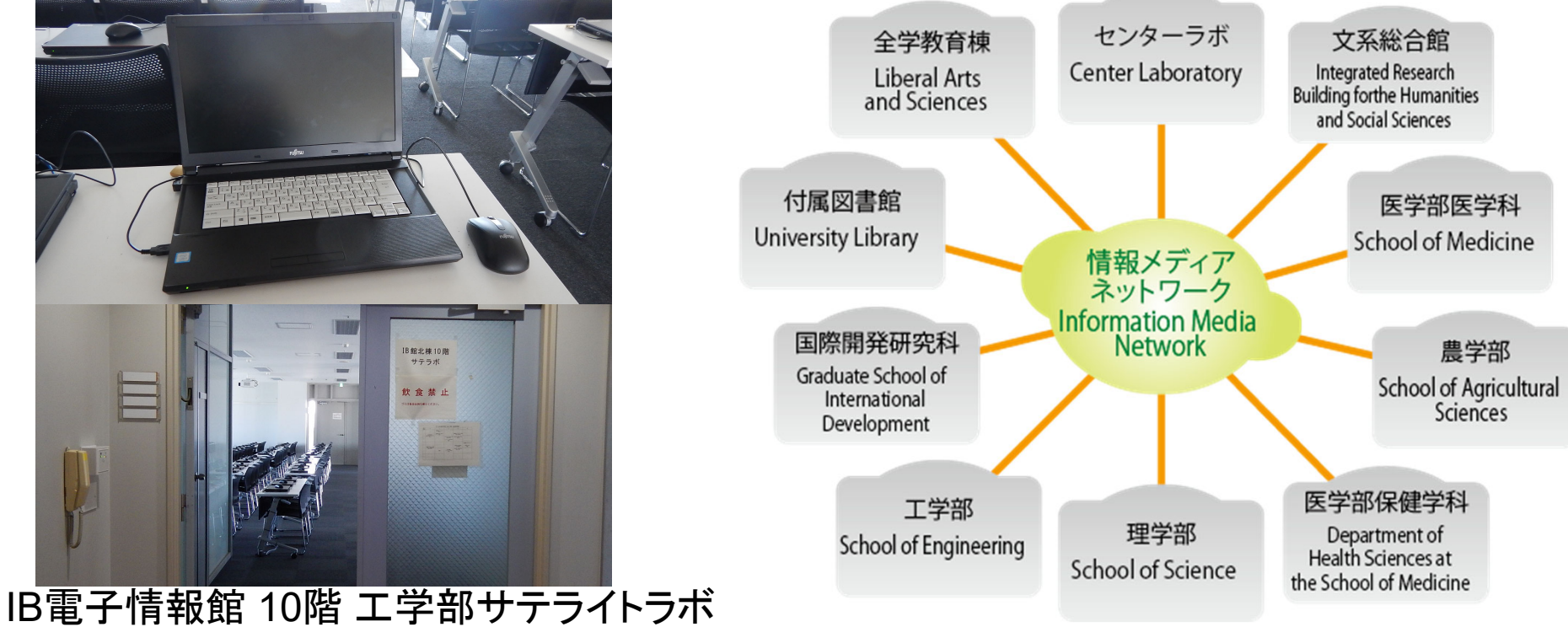

### ICE計算機システム(1/3)

● コンピュータ科学科の計算機システム ● IB電子情報館南棟2F東側に存在 ● 技官の方(283号室)が管理

IB南棟2F入ロホールより東方面 ICE計算機システム方面入口

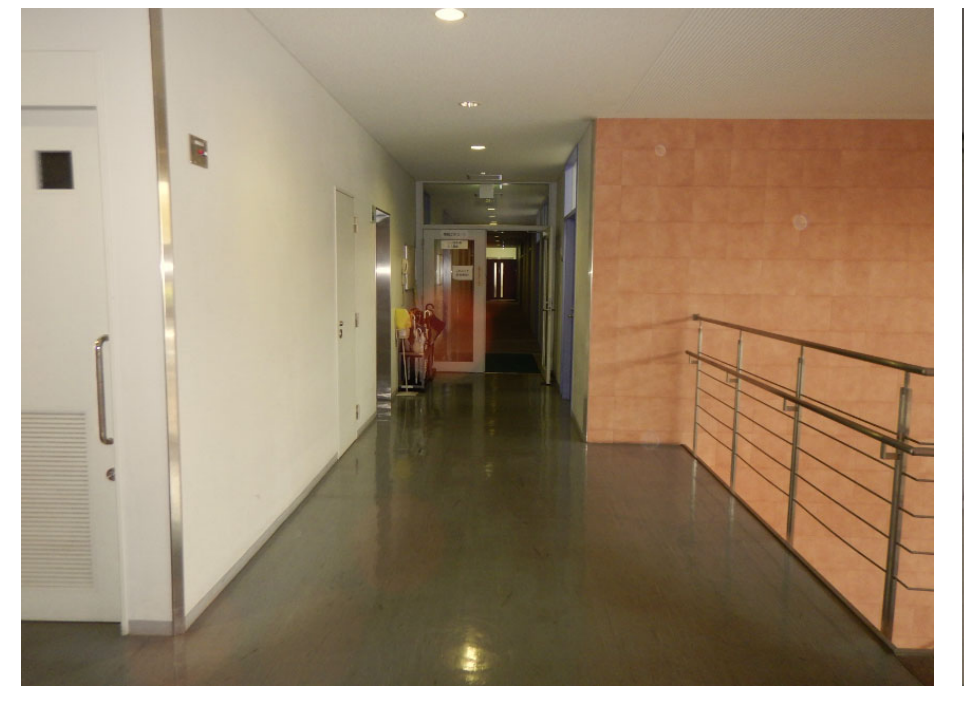

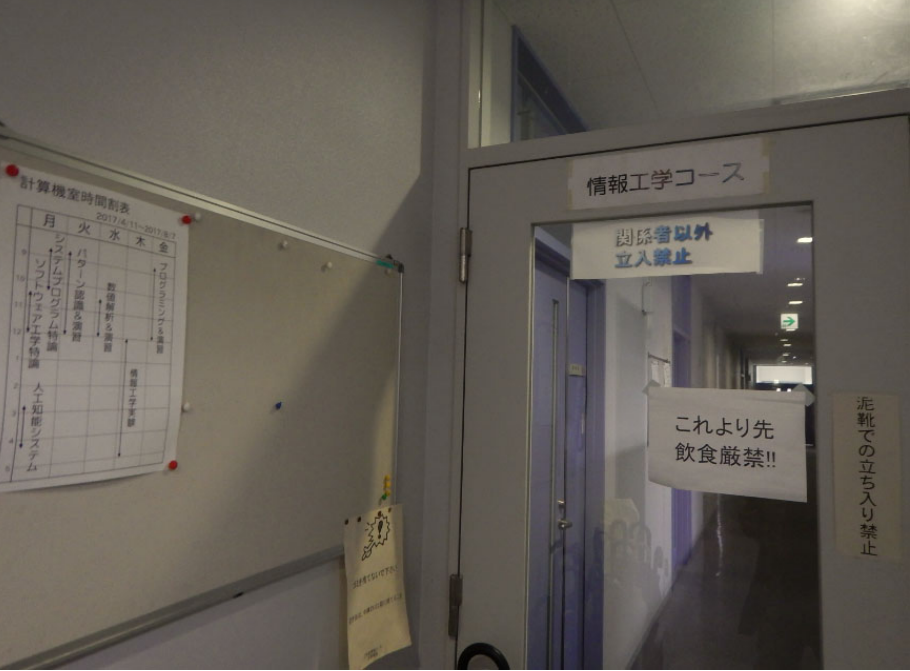

### ICE計算機システム(2/3)

#### 端末の仕様

O Linux(CentOS 7.7)

- デスクトップは初期設定でGNOME
- ○コンピュータ科学科の演習や学生実験で利用

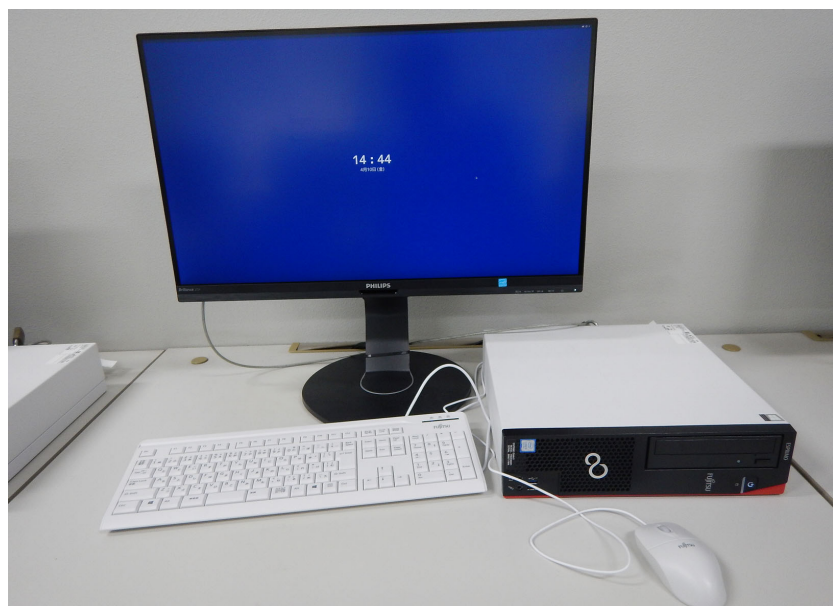

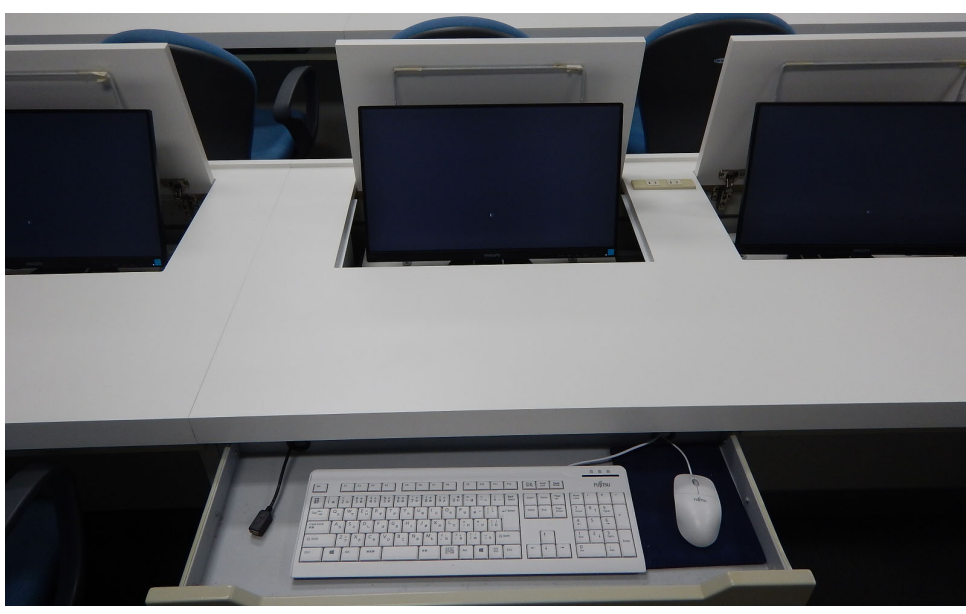

279演習室の端末 295演習室の端末

### ICE計算機システム(3/3)

#### 端末台数

295演習室: 70台程度

○ 285演習室: 30台程度

279演習室(常時開放): 20台程度

279演習室以外は必要に応じて開放

295演習室 279演習室

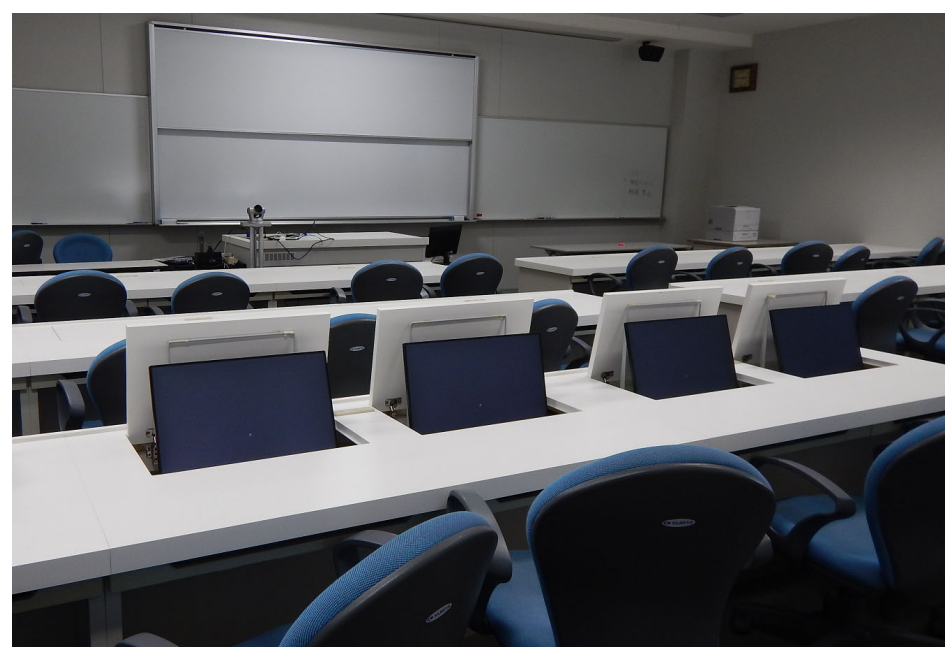

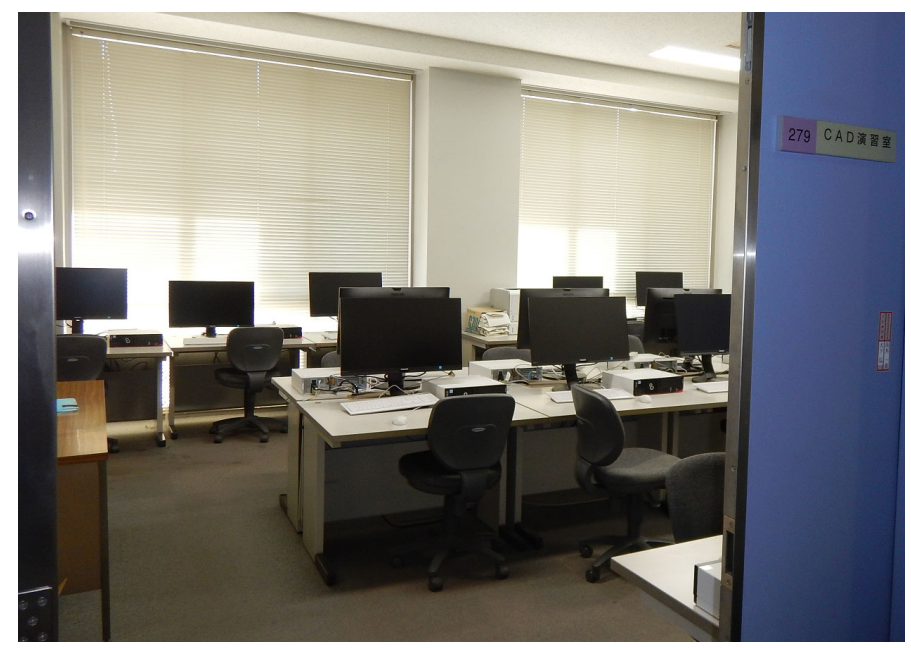

### SISラボ(1/2)

- 自然情報学科、人間・社会情報学科の計算機システム
- 共通教育棟3F中央北部に存在

● 技官の方(C353号室)が管理

共通教育棟3F中央北部の入口(赤い扉)

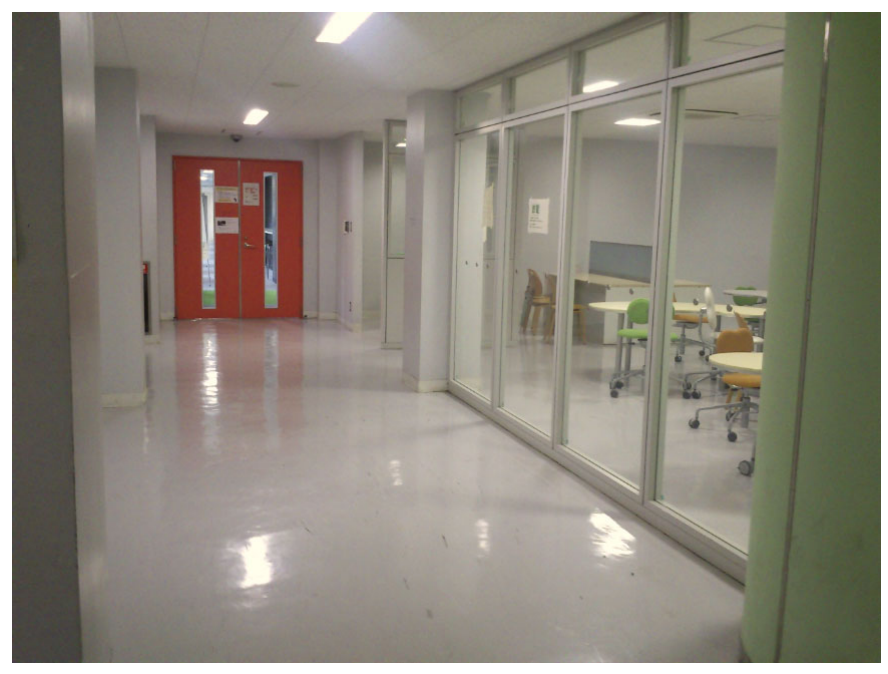

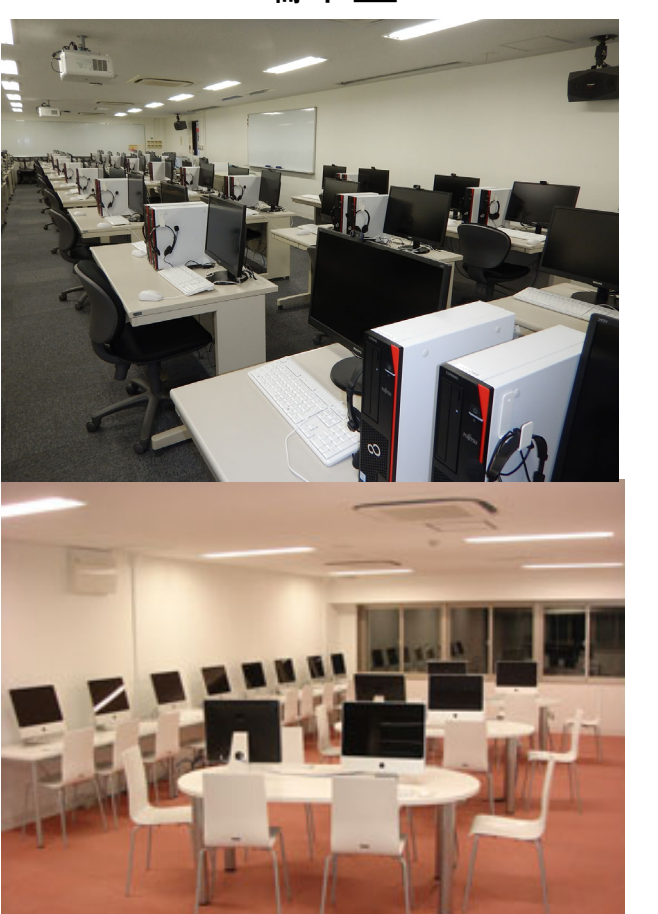

端末室

## SISラボ(2/2)

#### ● 教室にWindows/Linuxのデュアルブート端末: 80台 デュアルブート端末: 起動時にOSを選択可能な端末 O WindowsはWindows 10、LinuxはCentOS 7.7 ○自然情報学科、人間・社会情報学科の演習や学生実験で利用

● 廊下やスタジオにMac端末: 30台

デュアルブート端末 スポックス しょうしょう しょうしょう しょうしょう Mac端末 めんじょう

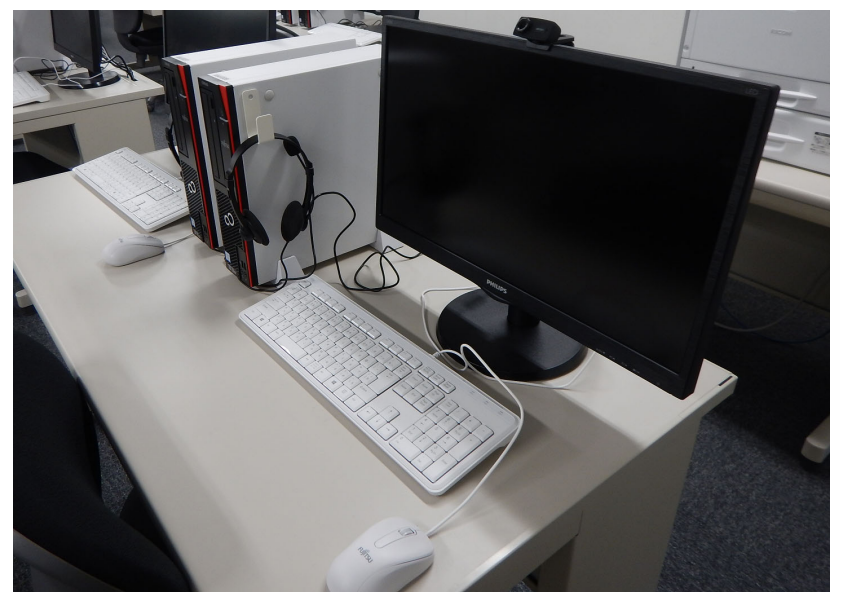

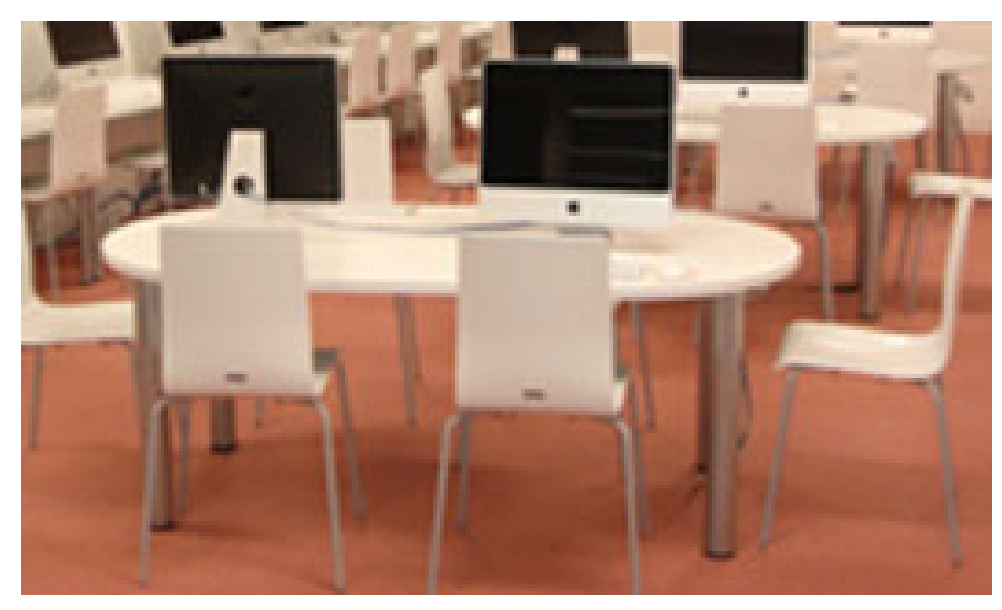

### ICEとSISラボの補足

- 情報セキュリティとリテラシ2から講義の場はICEとSISラボへ ○ プログラミング演習とからめた講義
	- 学科ごとに分かれることになる
- 初期パスワードから変更しないとログインできない点に注意
- 必要に応じて技官の方にいろいろ質問可能
	- フリーウェアの追加とかの要望とかもお願いしやすい

### 概要

機構アカウント/名古屋大学ID

54

○ 現状のアカウント体系

パスワード管理について

● 機構契約のMicrosoft 365サービス

**○ Office 365の利用** 

機構メールサービス

**O** Microsoft Teams

● 利用可能な計算機システム

○全学的な情報メディア教育システム

○ 情報学部の計算機システム

● その他の情報連携推進本部のサービス

● 名古屋大学図書館のサービス

### 情報連携推進本部のサービス(1/2)

#### ● 名古屋大学ポータル

○履修登録/成績閲覧(厳密には情報連携推進本部管轄外)

- **TACT(Tokai Academic Combination Tools)** 
	- 一部の講義で資料配布/レポート提出に使われます
	- 以前はNUCT(Nagoya University Collaboration and Course Tool)
- 全学無線LAN NUWNET(Nagoya University Wireless NETwork)
	- ○パソコンだけでなくスマートフォンやタブレット端末の接続も便利
	- 大学間連携無線LANのeduroamにより他大学等でも無線LANが利 用可能に

http://www.icts.nagoya-u.ac.jp/ja/services/ (検索キー: 名大 情報サービス一覧)

### 情報連携推進本部のサービス(2/2)

#### ● ITヘルプデスク

- (スーパーコンピュータシステム)
- (サイトライセンスソフトウェア)
- (情報メディア教育システム)
- 無くなってしまったサービス
	- 全学メールアカウント
	- @nagoya-u.jpのメールエイリアス

## 名古屋大学ポータル

 名大IDを利用した各種サービスの入口 ○各種申請/各種アナウンスの受信など  $\bullet$ ● 休講/補講や呼び出しの情報も掲載 ○ ダッシュボードに細かなお知らせやカレンダー有り

 $\bullet$ 認証は今年度中に機構アカウントに変更予定

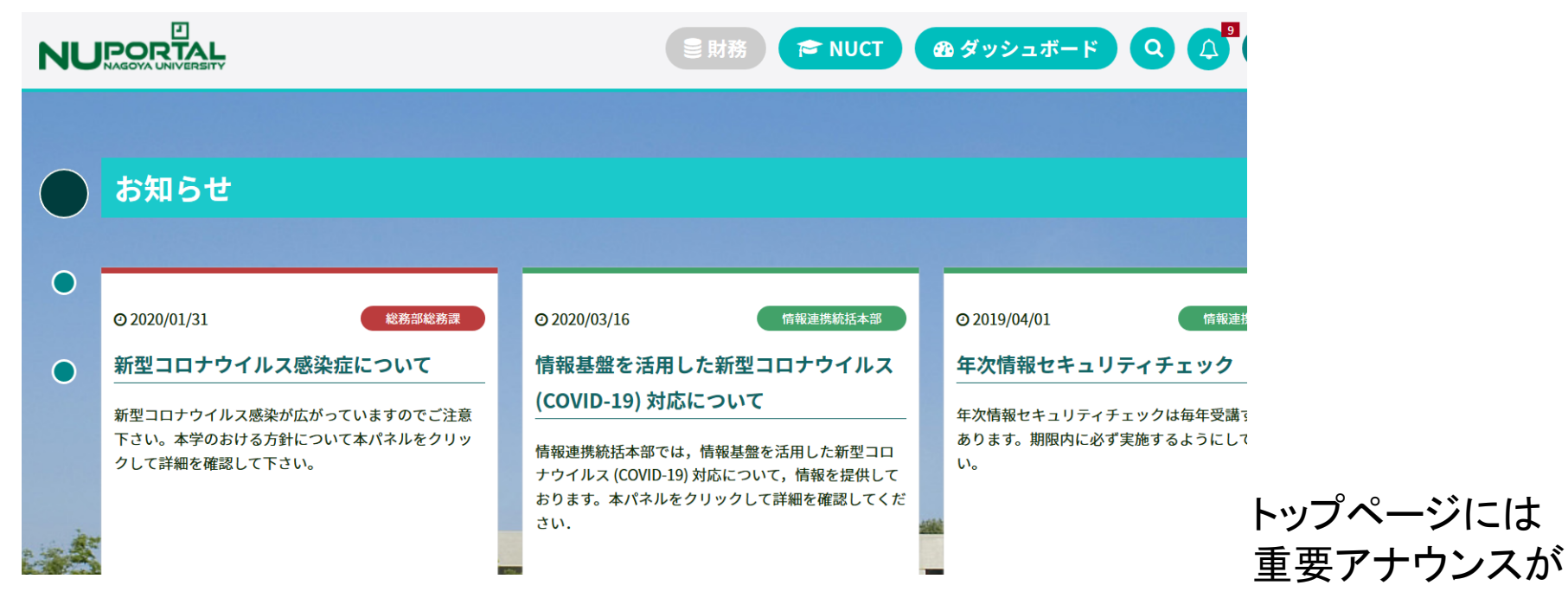

https://portal.nagoya-u.ac.jp/ (検索キー: 名大ポータル)

### 名大ポータルのTips

● サイトマップ表示後、ブラウザの検索機能で必要な機能を検 索すると見つけやすい

一番下までスクロールするとサイトマップへのリンクがある

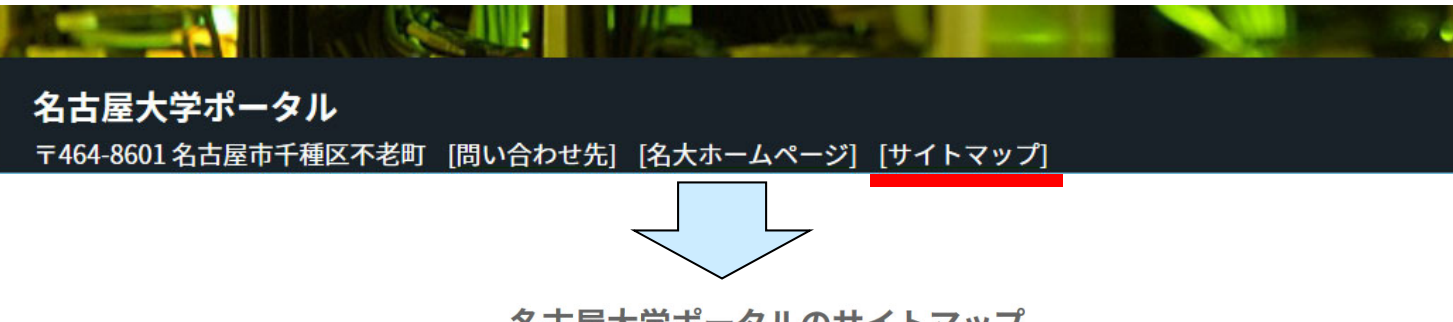

名古屋大学ポータルのサイトマップ

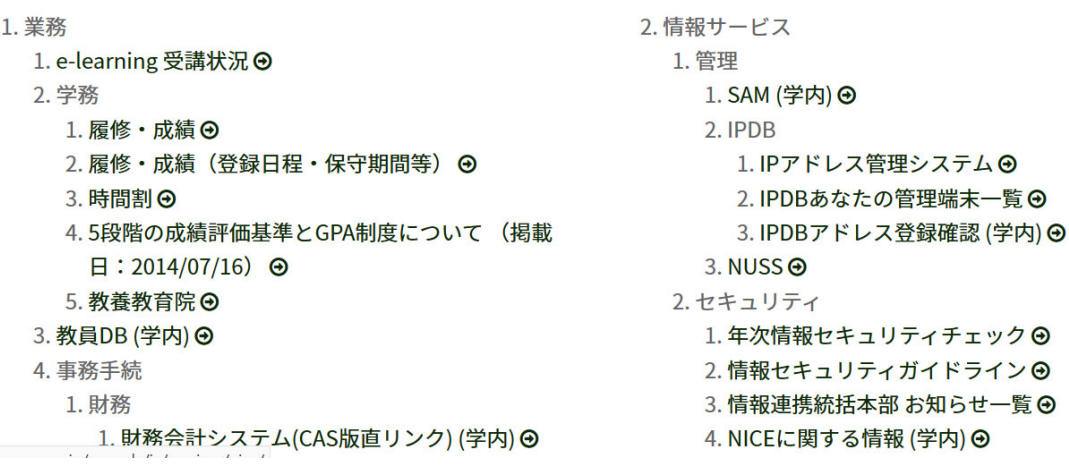

### 名大ポータルの便利機能

#### 即便利なもの

- イベント入りカレンダー(ダッシュボード)
- 履修手続き(学務)
- 学生時間割(学務)
- 休講/補講情報(学務)

#### **NUPORTAL**

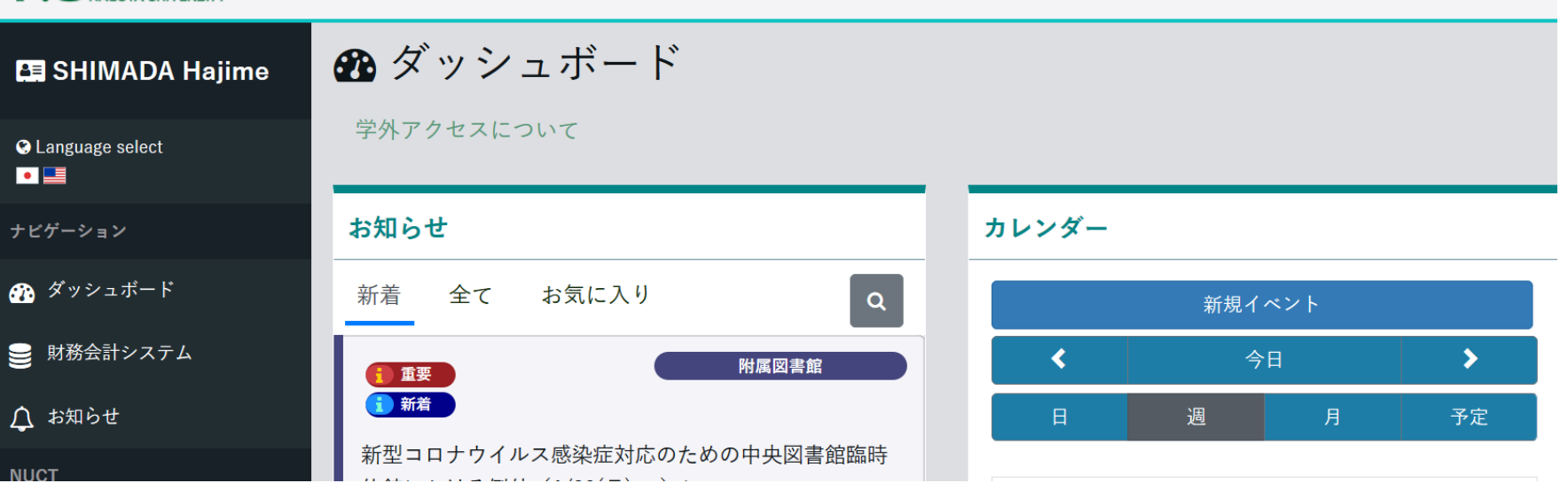

ダッシュボード

 $Q$  $\Delta$   $\theta$  $I$  $J$  $J$  $J$  $J$  $J$ 

### TACT/NUCT

- $\bullet$ TACTの説明はガイダンス資料に掲載
- $\bullet$ 古い講義資料でNUCTを利用する可能性も
- https://ct.nagoya-u.ac.jp/ (検索キー: NUCT)

60

 $\bullet$ どちらもSakaiというLMS(Lecture Management System)がベース

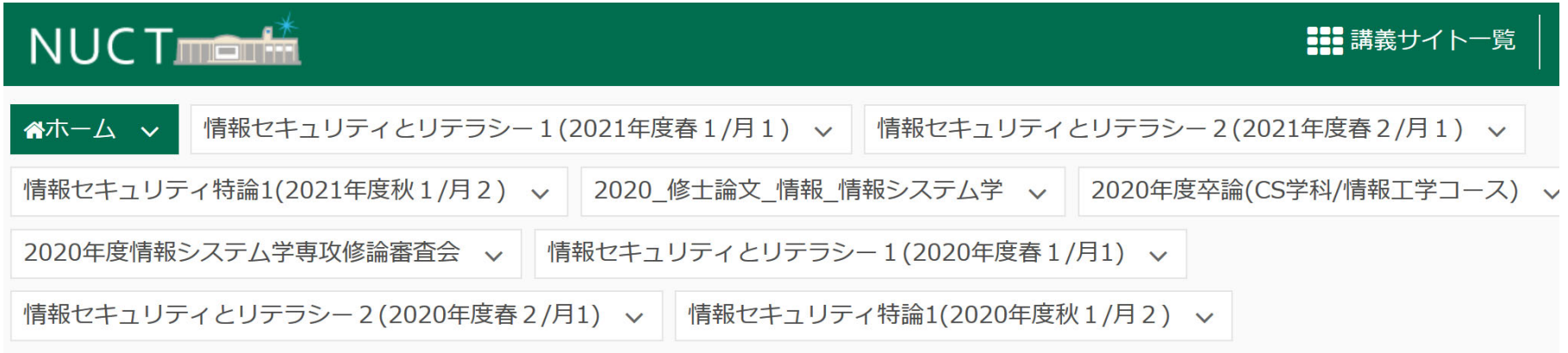

三ホーム 三 ホーム

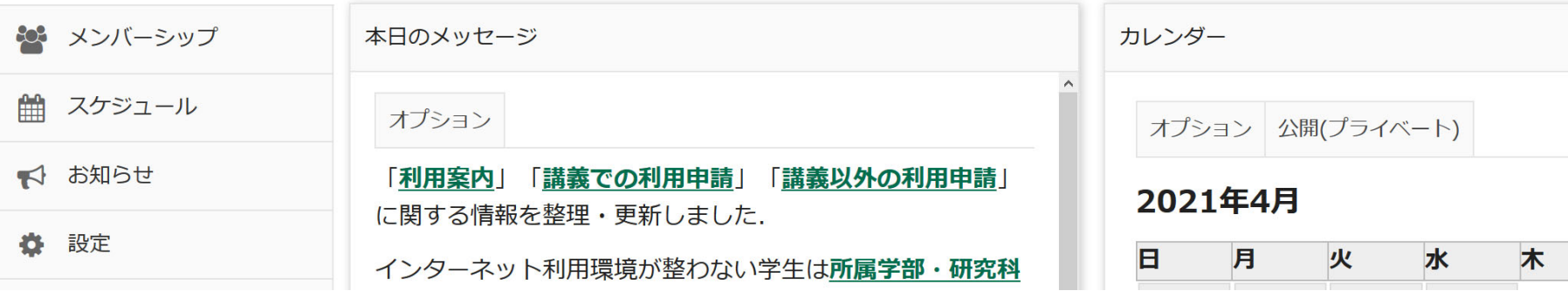

### 全学無線LAN NUWNET(Nagoya University Wireless NETwork)

- 学内で見える無線LANのSSID「nuwnet1x (5GHz)」 「nuwnet1x」「nuwnet」に接続
	- 後ろに"1x"の追加があるIEEE 802.1x認証の利用を推奨
	- スマートフォン/タブレット端末の利用も便利
- **5GHz帯を利用すること (2.4GHz帯は遅い)** 
	- 2.4GHz帯はワイヤレスマイクやBluetoothと帯域共用するので混雑
	- ○iOSは「abc順で接続を試みる」ので2.4GHz帯が優先される点に注意
	- 実効速度: 2.4GHz帯は数Mbps-30Mbps程度、5GHz帯は数十Mbps-300Mbps程度
- $\bullet$  教職員ならばゲストユーザIDを発行可能
	- 短期滞在留学生とか学会参加者とか

○ ゲストユーザ用のSSIDはnuwnet1x-guestとnuwnet-guest http://www.icts.nagoya-u.ac.jp/ja/services/nuwnet/ (検索キー: NUWNET)

### NUWNETの利用方法

#### ● 802.1X認証

- O SSIDは「nuwnet1x(5GHz)」「nuwnet1x」
- **○1回認証情報を端末に保存すればOSが自動で認証してくれる**
- OSごとの認証情報(名大ID/パスワード)登録方法は以下を参照

http://www.icts.nagoya-u.ac.jp/ja/services/nuwnet/nuwnet1x.html (検索キー: nuwnet1x)

- (ウェブ認証)
	- SSID: 「nuwnet」選択
	- ブラウザで適当なページを開く
		- httpsで始まるページだと、Web認証ページへ
			- の転送を不正なページと判断されることあり
	- 右のWeb認証ページが表示される
	- **○名大IDとパスワードを入力にして認証**
	- 1xとは別システムなので1x不調時に使えるかも

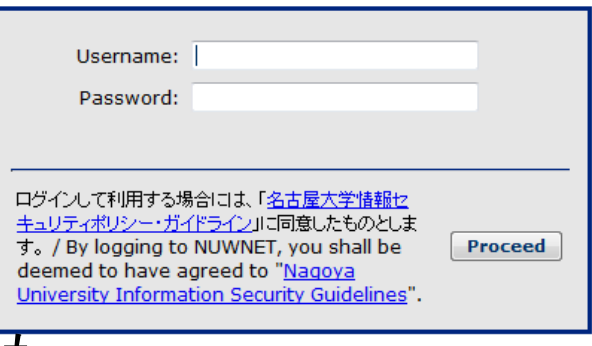

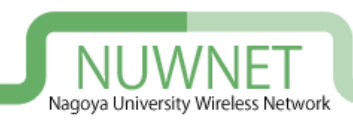

### スマートフォンへのnuwnet1x設定

- $\bullet$ ● SSID: 「nuwnet1x (5GHz)」「nuwnet1x」を選択
- $\bullet$ ● フェーズ2認証入力欄があれば「MSCHAPv2」を設定
- $\bullet$ CA証明書は「システム証明書を利用」を設定
- ドメインを要求されたら「nagoya-u.ac.jp」を入力(Android 11以降)
- サーバ証明書一覧はNUWNETのページから確認できます(学内専用

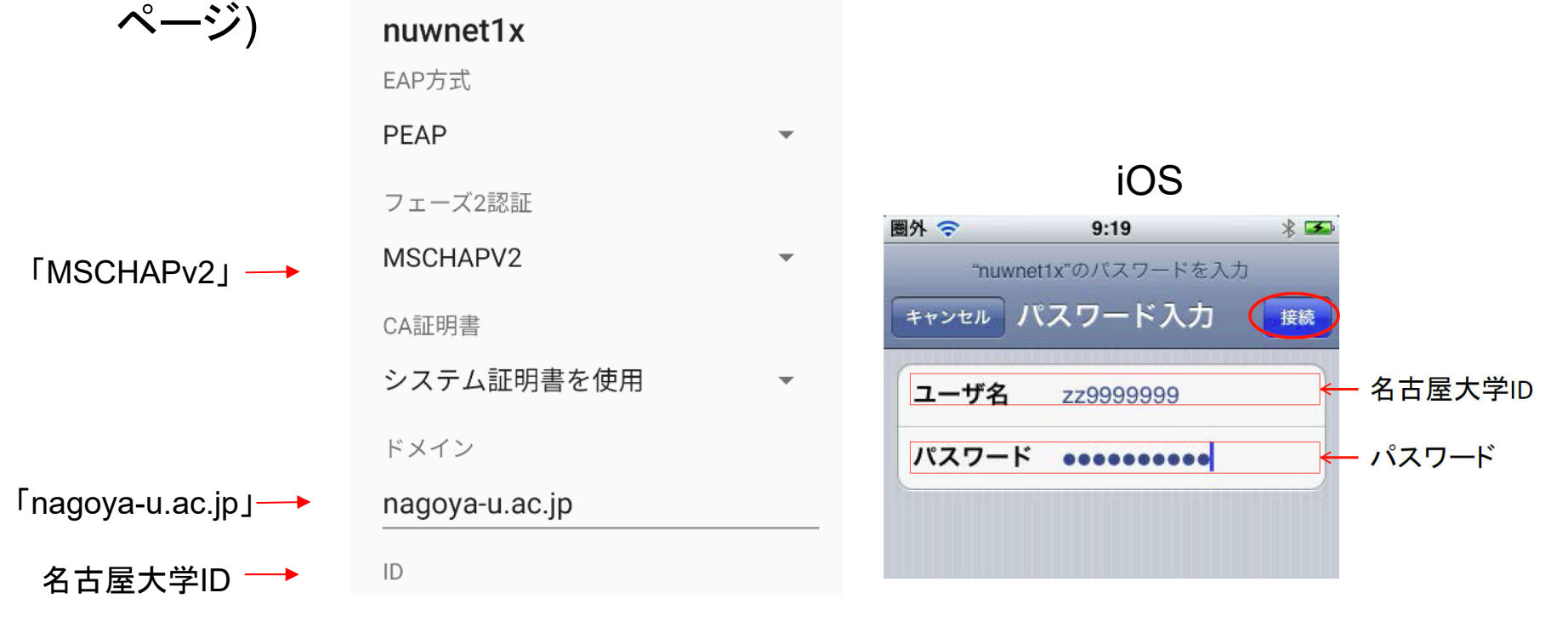

### eduroam

国内外の加盟機関で無線LANの相互利用の枠組み

○基本的に、大学間の無線LAN相互利用サービス

- 加盟機関の無線LANサービスに名大IDで認証可能
- 海外だと、駅とか空港とかでもeduroamを利用可能な所も

 $\bullet$  加盟機関一覧: http://www.eduroam.jp/participants/siteinfo.html  $\bullet$ 基地局マップ

日本国内 https://monitor.eduroam.org/eduroam\_map.php?type=jp

64

全世界: https://monitor.eduroam.org/eduroam\_map.php?type=all

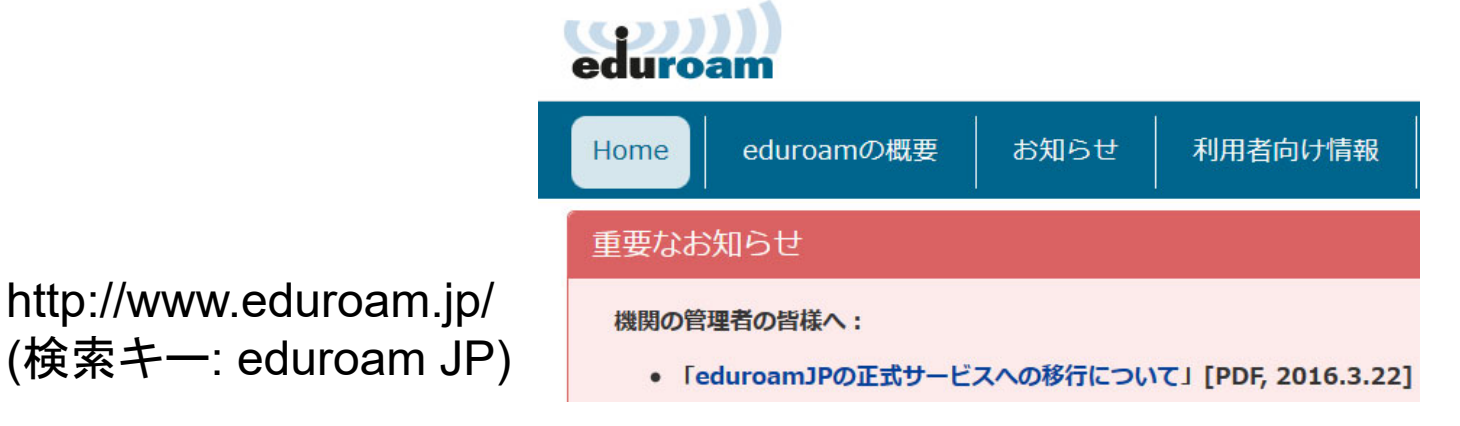

### 名大IDでのeduroam利用

#### 接続方法は基本的にnuwnet1xと同じ

- ユーザ名が名大IDの後ろに「@nagoya-u.ac.jp」がつけた物になる
- eduroamを無線LAN接続先に追加した場合、名大内からの 接続でもeduroamが選ばれる可能性があることに注意
	- eduroamは学外者が利用するということで、ネットワーク的に判別可 能な形としている
		- <sup>→</sup>学内専用ページはeduroamからは見えないようになっている
	- 「NUWNETにつないでいるのに学内専用ページ見えない」と思った 時にはeduroam側でつながっていないか注意
		- $\bullet$ 接続中のSSIDがnuwnetで始まっているか確認
		- iPadなどは「abc順で上から接続を試みる」ので...(略)

http://www.icts.nagoya-u.ac.jp/ja/services/eduroam/ (検索キー: 名大 eduroam)

# ITヘルプデスク

自分では必要なくても「他学部の人が困っていた」時などに

● 窓口: 情報基盤センター1F 入口横 (図の赤丸)

● 電話:052-747-6389

○ 電話と窓口は平日8:30-17:15

● E-mail: it-helpdesk AT icts.nagoya-u.ac.jp

注: ATを@に変えること(spam対策)

http://www.icts.nagoya-u.ac.jp/ja/helpdesk.html (検索キー: 名大 ITヘルプデスク)

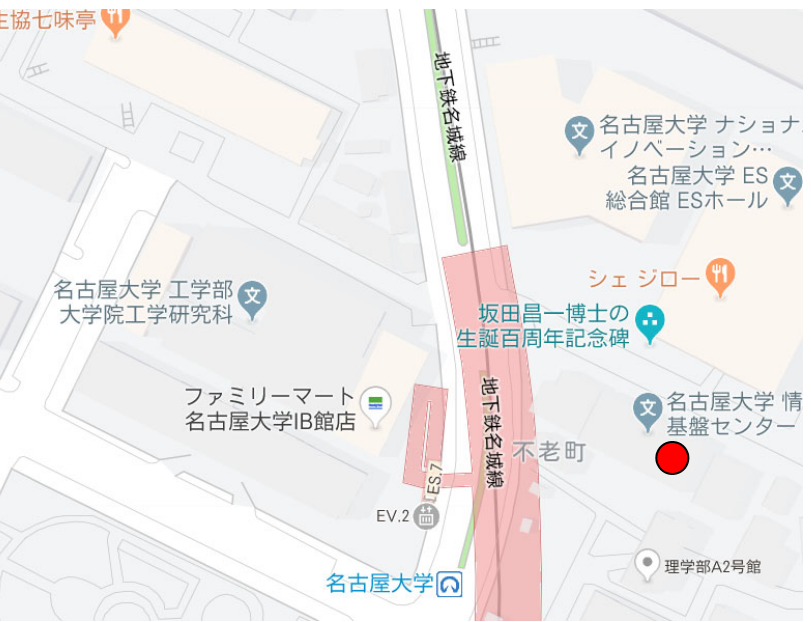

### 名古屋大学図書館の利用(1/2)

● 一般書籍や、過去~最新の学会誌/論文誌を参照できます ● 物によっては中央図書館以外の(学部)図書館にあります

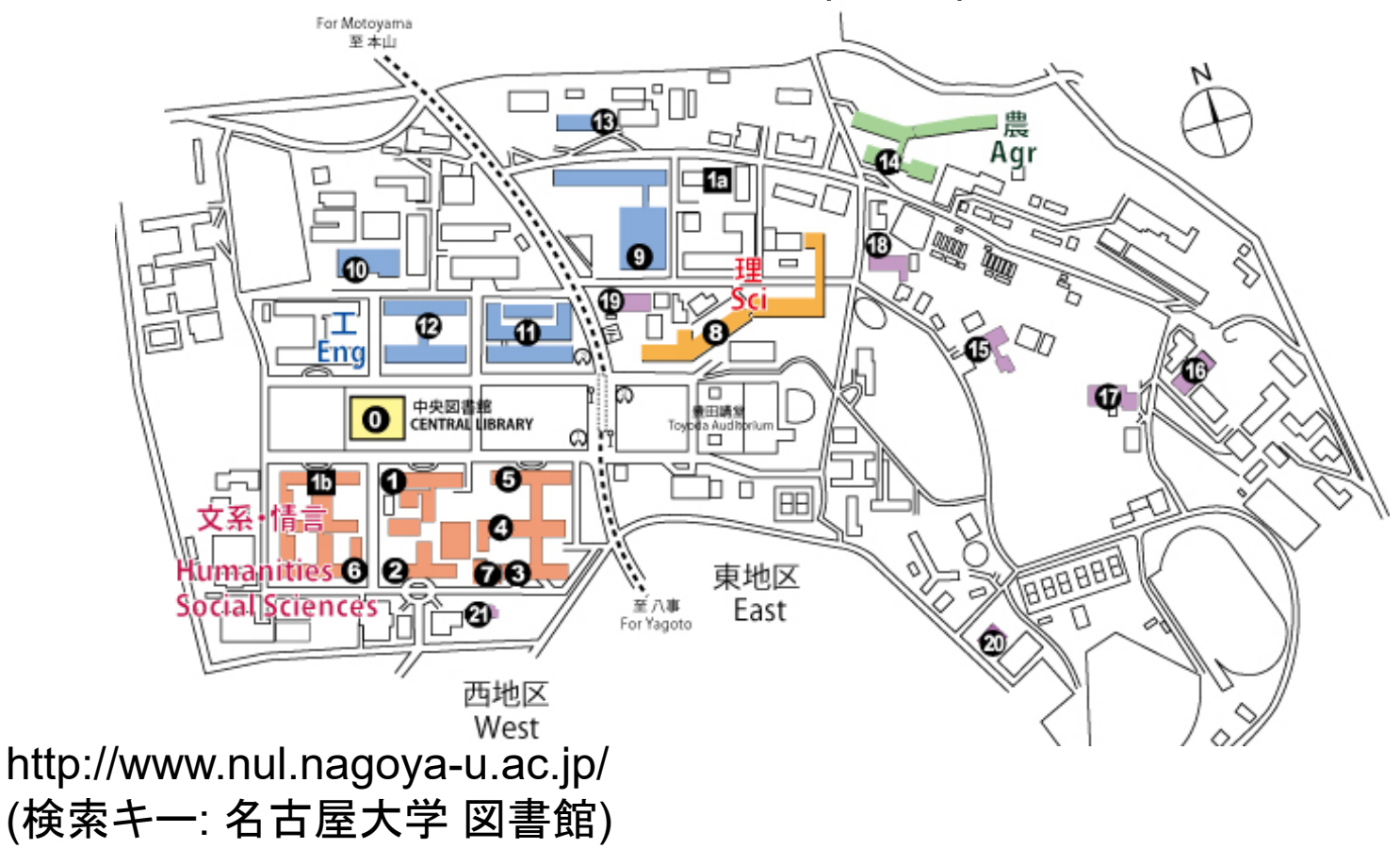

### 名古屋大学の図書館の利用(2/2)

- 現在の国内外の新聞とそのバックナンバーの閲覧
- マイクロフィルム化された(古い)資料の閲覧
- 古い学会誌の閲覧
- 視聴覚資料の閲覧
- 法律関係や行政関係の資料の閲覧 ○判例集、国勢調査報告書、など
- メディアセンターのサテライトラボを利用する

○ 平日遅くや土日も空いています

- 学習用図書や文庫を借りる
- 放送大学のテキストを利用する
- $\bullet$ ● 他の図書館への資料貸借依頼(or訪問用紹介状作成)

### ウェブからの図書館蔵書検索

- 図書館共通の検索システムOPAC(Online Public Access Catalog)で検索可能
	- http://opac.nul.nagoya-u.ac.jp/webopac/catsrd.do
		- (検索キー: 名古屋大学 図書館 →2番目の「OPAC」のリンク)
	- ○著者名、出版社、出版年の範囲、などで絞り込み可能
	- 資料種別やキャンパス(東山/鶴舞/大幸)、学部図書館の絞り込みも 可能

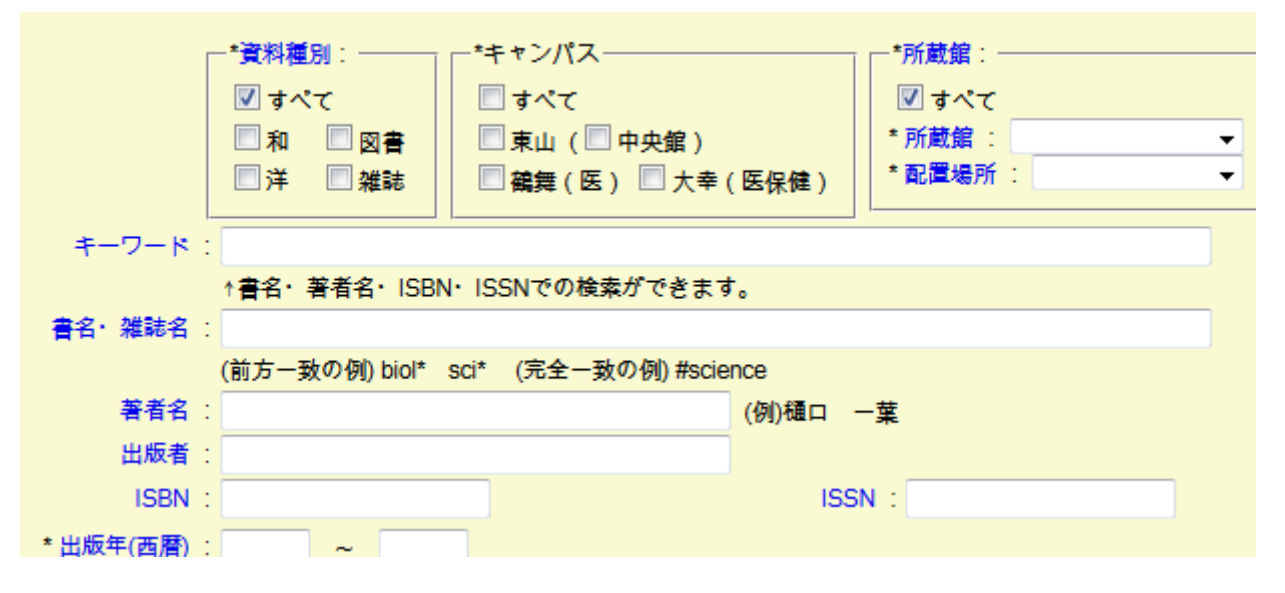

### 電子ジャーナルの検索

● 最近はどの論文誌も電子版(主にPDF版)を準備しています ● 名古屋大学は多くの電子ジャーナル業者と契約して構成員 にサービス提供

- 名古屋大学内からのみ利用可能
- 将来的には毎年値段を釣り上げる業者の物は使えなくなるかも

#### 注意

 利用の注意(http://www.nul.nagoya-u.ac.jp/ej/ej\_atten.html)に従う こと

#### ● 特に大量ダウンロードで警告をよく受ける(下図)

現在の場所: ホーム → メンテ/障害情報 → 2014年度 → 6/19 〔重子ジャーナル利用上の注意〕 **Elsevier Science** 

〔電子ジャーナル利用上の注意〕 Elsevier Science Direct  $6/19$ 

6月19日 (木) 9:00 Elsevier社より、大量ダウンロードの警告がありました。

6月19日 (木) 9:00 Elsevier社より、本学特定IPアドレスからの大量ダウンロードの警告がありました。

特定IPアドレスはプロキシサードスを利用したアクセスです。

### 電子ジャーナル検索ページ

• トップページ: http://www.nul.nagoya-u.ac.jp/ej/ej\_annai.html

◎ で始まる ◎を含む

#### ● 雑誌名からの検索

- 1.- 雑誌名を指定(左下図)
- 2. 使える検索サービスから 1つを選択し 論文情報を入力 (右下図 )

雑誌名から検索 カテゴリ 検索 **CitationLinker** 

タイトル: Nature

0-9 A B C D E F G H I J K L M N O P Q R S T U V W X Y Z Others あいうえおかきくけこさしすせそたちつてとなにぬね  $\underline{u} \underline{v} \underline{v} \underline{\wedge} \underline{v}$ <br> $\underline{v} \underline{v} \underline{v}$ <br> $\underline{v} \underline{v} \underline{v}$ <br> $\underline{v} \underline{v} \underline{v}$ <br> $\underline{v} \underline{v} \underline{v}$ **Pinyin: ABCDEFGHIJKLMNOPQRSTUVWXYZOU** <u>가 나 다 라 마 바 사 아 자 차 카 타 파 하 Others</u>

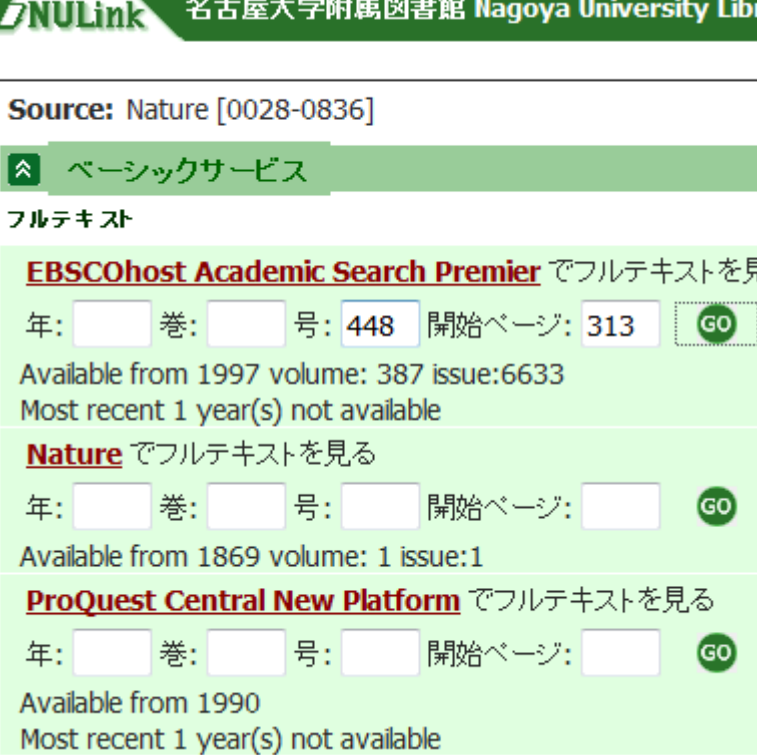